# **Benutzerhandbuch**

## Häufige Fragen und Anleitungen zum TASSO-Nutzerkonto

### Inhaltsverzeichnis

### **Häufige Fragen zum TASSO-Nutzerkonto** 1. Was ist ein TASSO-Nutzerkonto? ..................................................................................... 1 2. Ich habe keine Bestätigungsmail für mein persönliches TASSO-Nutzerkonto erhalten. Was kann ich tun? ........................................................................................... 1 3. Ich habe mein Passwort vergessen. Was kann ich tun? .................................................... 1 4. Ich habe mein Passwort zurückgesetzt, erhalte aber keine E-Mail. Was kann ich tun? ......................................................................................................... 2 5. Wo kann ich die TASSO-Kenn-Nummer finden? ................................................................. 2 6. Ich finde die TASSO-Kenn-Nummer meines Tieres nicht mehr. Was kann ich tun? ......................................................................................................... 3 7. Beim Hinzufügen meiner Tiere wird mir immer ein Fehler angezeigt, dass die Kombination aus TASSO-Kenn-Nummer und Nachnamen nicht stimmt. Was kann ich tun? ......................................................................................................... 3 8. Kann ich mein vermisstes Tier meinem Nutzerkonto zuordnen? ........................................ 3 9. Kann ich mein Pferd meinen Nutzerkonto zuordnen? ....................................................... 3 10. Gibt es das TASSO-Nutzerkonto auch für Tierschutzvereine? ............................................ 3 11. Kann ich auch ein Tier über mein Nutzerkonto registrieren? ............................................ 3 12. Ich habe mein Tier erst vor kurzem bei TASSO registriert. Kann ich es bereits nach der Registrierung meinem Nutzerkonto zuordnen? .................................................. 4 13. Erhalte ich eine Bestätigungsmail nachdem ich meine Daten geändert habe? ................... 4 14. Mein verstorbenes Tier ist nicht mehr in meinem Nutzerkonto zu finden. Warum ist das so? .............................................................................................................. 4 15. Kann ich Bilder meines Tieres zu meinem TASSO-Nutzerkonto hinzufügen? ....................... 4 16. Kann ich mein Nutzerkonto auch über die Tipp-Tapp App einsehen? ................................ 5 17. Kann ich mein Nutzerkonto löschen? .............................................................................. 5

### **Anleitungen zum TASSO-Nutzerkonto**

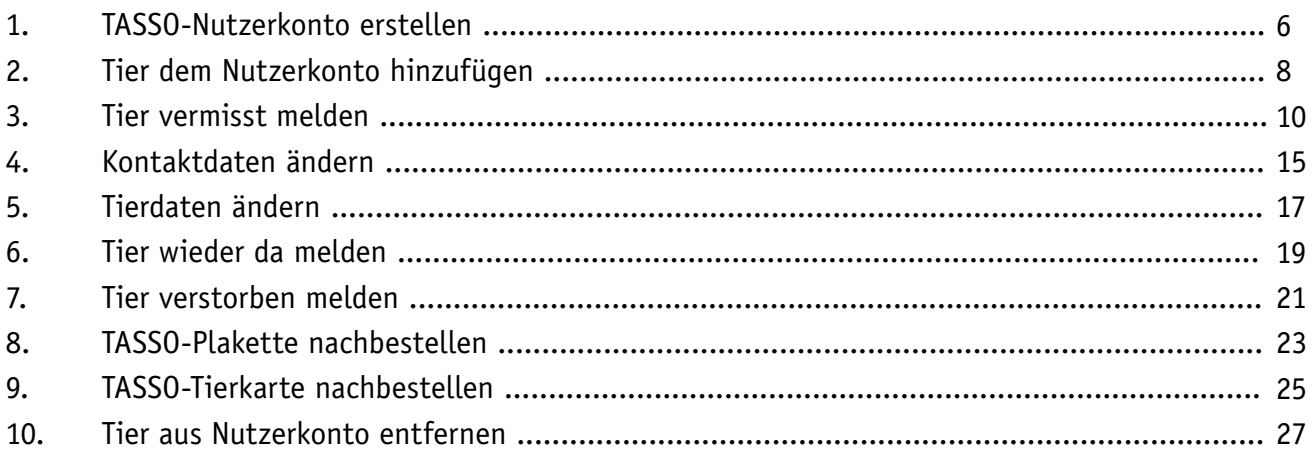

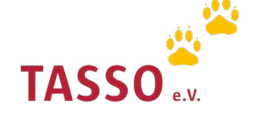

### **Häufige Fragen zum TASSO-Nutzerkonto**

#### **1 Was ist ein TASSO-Nutzerkonto?**

Mit dem TASSO-Nutzerkonto haben Sie die Möglichkeit, Datenänderungen schnell und einfach durchzuführen. Was heißt das genau? Nach Ihrer Anmeldung (zusätzlich zu Ihren bereits registrierten Tieren) können Sie Ihre Tiere, Ihrem persönlichen Nutzerkonto hinzufügen und haben die Daten all Ihrer registrierten Tiere auf einen Blick. So müssen Sie Datenänderungen nur einmal vornehmen und können die neuen Daten für all Ihre registrierten Tiere gleichzeitig eintragen. Auch Änderungen an den Datensätzen einzelner Tiere können Sie unkompliziert vornehmen.

#### **Ich habe keine Bestätigungsmail für mein persönliches TASSO-Nutzerkonto erhalten. Was kann ich tun? 2**

Wenn Sie keine Bestätigungsmail von TASSO zu Ihrem persönlichen Nutzerkonto erhalten haben, können Sie diese erneut anfordern. Auf der TASSO-Webseite finden Sie den Menü-Punkt "MeinTASSO". Klicken Sie auf diesen Menüpunkt. Gehen Sie anschließend auf "MeinTASSO-Login". Klicken Sie dort auf "Erneut zusenden". Die Bestätigungsmail wird Ihnen dann erneut per E-Mail zugesendet.

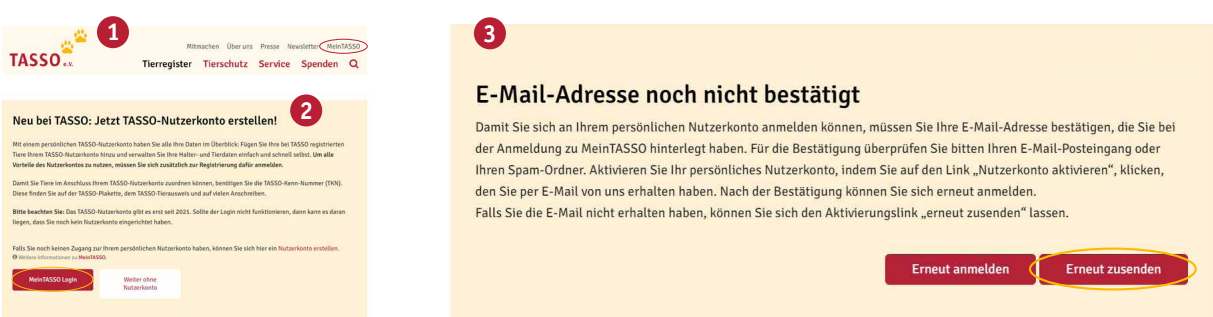

#### **3 Ich habe mein Passwort vergessen. Was kann ich tun?**

Wenn Sie Ihr Passwort vergessen haben, können Sie ein neues Passwort für Ihr persönliches Nutzerkonto vergeben. Klicken Sie im [Login-Bereich](https://identity.tasso.net/Account/Login) auf "Passwort vergessen" und geben Sie Ihre E-Mail-Adresse ein. Sie erhalten im Anschluss eine E-Mail. Klicken Sie in dieser E-Mail auf den Link "Passwort zurücksetzen" und vergeben Sie für Ihr Nutzerkonto ein neues Passwort.

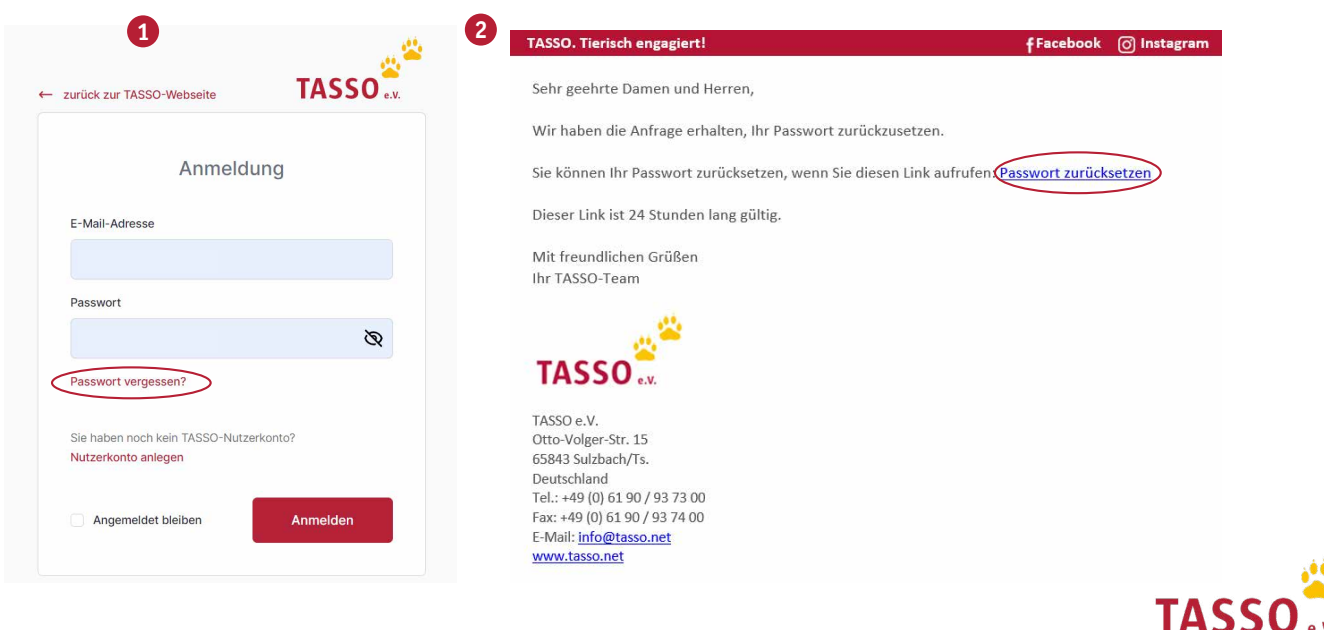

#### **4 Ich habe mein Passwort zurückgesetzt, erhalte aber keine E-Mail. Was kann ich tun?**

Sie bekommen kein Passwort zugesendet, weil Sie sich höchstwahrscheinlich noch nicht für ein TASSO-Nutzerkonto angemeldet haben. Das Nutzerkonto ist neu und Tierhalter:innen müssen sich zusätzlich zur Registrierung dafür registrieren. Hier können Sie sich für Ihr persönliches Nutzerkonto anmelden: [Nutzerkonto erstellen](https://www.tasso.net/Tierregister/MeinTASSO)

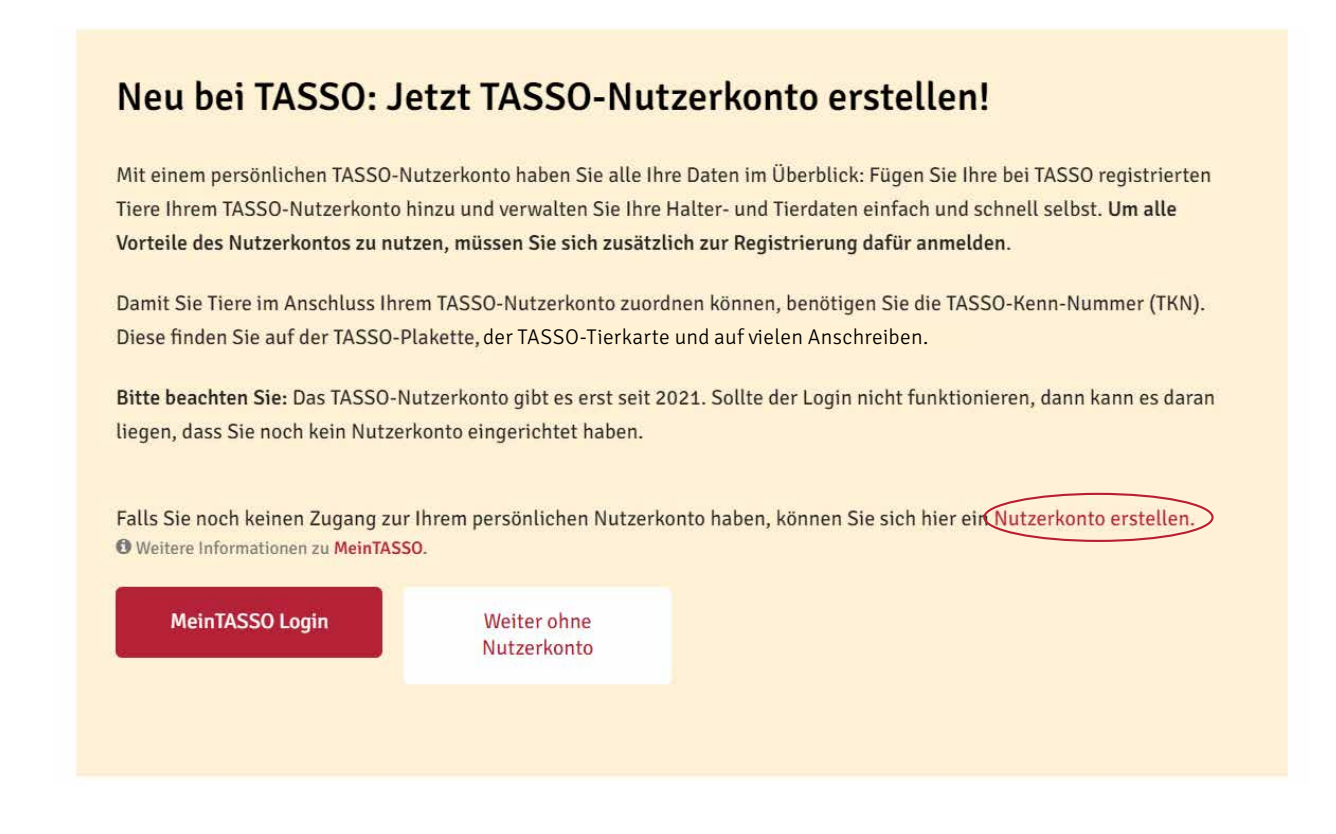

#### **5 Wo kann ich die TASSO-Kenn-Nummer finden?**

Bei der TASSO-Kenn-Nummer (TKN) handelt es sich um eine 7- oder 8-stellige Nummer, die Sie auf der TASSO-Plakette, der TASSO-Tierkarte und auf den meisten Anschreiben von TASSO finden.

Bitte beachten Sie: Wenn Sie Ihr Tier neu bei TASSO registriert haben, erhalten Sie die TASSO-Kenn-Nummer i mit der Registrierbestätigung sowie der TASSO-Plakette und der TASSO-Tierkarte per Post zugeschickt. Der Versand kann etwa vier Wochen dauern.

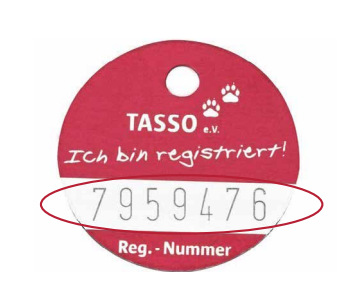

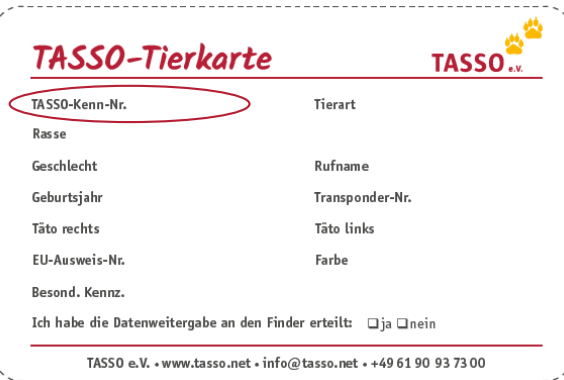

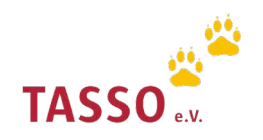

#### **6 Ich finde die TASSO-Kenn-Nummer meines Tieres nicht mehr. Was kann ich tun?**

Wenn Sie die TASSO-Kenn-Nummer (TKN) nicht mehr zur Hand haben, schicken wir Ihnen diese gerne per E-Mail zu. Nutzen Sie dafür bitte dieses Formular: [TKN anfordern](https://www.tasso.net/Kontakt/tkn-anfordern).

#### **Beim Hinzufügen meiner Tiere wird mir immer ein Fehler angezeigt, dass die Kombination aus TASSO-Kenn-Nummer und Nachnamen nicht stimmt. Was kann ich tun? 7**

Wenn Ihnen bei der Zuordnung Ihrer Tiere ein Fehler angezeigt wird, können Sie unseren Kollegen jederzeit eine E-Mail über unser [Kontaktformular](https://www.tasso.net/Kontakt) zusenden. Sie werden sich zeitnah mit Ihnen in Verbindung setzen.

i Bitte beachten Sie: Bei TASSO registrierte Pferde können keinem TASSO-Nutzerkonto zugeordnet werden.

#### **8 Kann ich mein vermisstes Tier meinem Nutzerkonto zuordnen?**

Nein. Ein bereits bei TASSO vermisst gemeldetes Tier kann aus Datenschutzgründen keinem TASSO-Nutzerkonto zugeordnet werden.

#### **9 Kann ich mein Pferd meinen Nutzerkonto zuordnen?**

Nein. Die Zuordnung von Pferden zu Ihrem persönlichen Nutzerkonto ist zurzeit noch nicht möglich.

#### **10 Gibt es das TASSO-Nutzerkonto auch für Tierschutzvereine?**

Mit der Einführung der persönlichen Nutzerkonten möchte TASSO die Verwaltung der registrierten Tiere für Tierhalter:innen vereinfachen. Aus diesem Grund sind die TASSO-Nutzerkonten vorerst an die Bedürfnisse der privaten Tierhalter:innen angepasst, die ihre Tiere bei TASSO registriert haben.

Unser Ziel ist es natürlich, dass auch Tierheime und Tierschutzvereine MeinTASSO in Zukunft nutzen können. Es ist geplant, dass die Nutzerkonten beim nächsten Release auch für Multiplikatoren zur Verfügung stehen. Der Aufbau der Nutzerkonten für Tierheime und Tierschutzvereine unterscheidet sich in vielen verschiedenen Funktionen von den TASSO-Nutzerkonten für private Tierhalter:innen. So müssen deutlich mehr Tiere über diese Nutzerkonten verwaltet werden. Für eine leichte Handhabung will TASSO daher unter anderem entsprechende Suchmechanismen zur Verfügung stellen.

Wir bitten Tierheime und Tierschutzvereine noch um etwas Geduld, bevor Sie sich ein TASSO-Nutzerkonto anlegen. Hier kommen Sie zur vereinfachten Registrierung für Tierschutzvereine: [Vereinfachte Tierregistrierung](https://www.tasso.net/Tierregister/Fuer-Tieraerzte-Vereine-und-mehr/Fuer-Tierschutzvereine/Tier-registrieren-TSO?tso=tso)

#### **11 Kann ich auch ein Tier über mein Nutzerkonto registrieren?**

Eine Registrierung Ihres Haustieres über das TASSO-Nutzerkonto ist nicht möglich. Nachdem Sie Ihr Tier bei TASSO registriert haben, erhalten Sie die TASSO-Plakette sowie die TASSO-Tierkarte per Post zugesendet. Im dieser postalischen Registrierungsbestätigung erhalten Sie auch die TKN (TASSO-Kenn-Nummer). Mit dieser können Sie dann Ihre registrierten Tiere Ihrem persönlichen TASSO-Nutzerkonto zuordnen. Der Versand der Registrierungsbestätigung per Post kann bis zu vier Wochen dauern.

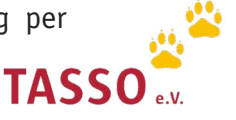

#### **Ich habe mein Tier erst vor kurzem bei TASSO registriert. Kann ich es bereits nach der Registrierung meinem Nutzerkonto zuordnen? 12**

Falls Sie erst kürzlich Ihr Tier registriert haben, erhalten Sie die TASSO-Kenn-Nummer (TKN) zusammen mit der Registrierungsbestätigung per Post. Erst nach dem Erhalt der TASSO-Kenn-Nummer können Sie Ihr registriertes Tier Ihrem TASSO-Nutzerkonto zuordnen. Der Versand der Registrierungsbestätigung mit der TKN dauert etwa vier Wochen.

#### **13 Erhalte ich eine Bestätigungsmail nachdem ich meine Daten geändert habe?**

Nein, Sie erhalten keine Bestätigungsmail, nachdem Sie Ihre Daten in Ihrem persönlichen TASSO-Nutzerkonto geändert haben. Die aktualisierten Daten können Sie jederzeit direkt in Ihrem TASSO-Nutzerkonto einsehen.

#### **14 Mein verstorbenes Tier ist nicht mehr in meinem Nutzerkonto zu finden. Warum ist das so?**

Wir arbeiten stetig an der Verbesserung unserer Datenqualität, um die Halterinnen und Halter entlaufenerer Tiere schnellstmöglich erreichen zu können. Um in diesem Fall technisch eine bessere Performance gewährleisten zu können, werden verstorben gemeldete Tiere aus dem Nutzerkonto entfernt.

#### **15 Kann ich Bilder meines Tieres zu meinem TASSO-Nutzerkonto hinzufügen?**

Zurzeit ist das Hochladen und Verwalten von Bildern nur in der [TASSO-App Tipp-Tapp](https://www.tasso.net/tipp-tapp) möglich. Laden Sie sich dazu die App kostenlos in Ihrem App-Store herunter und melden Sie sich in Ihrem persönlichen TASSO-Nutzerkonto an. Im Anschluss können Sie bis zu fünf Bilder je Tier hochladen und verwalten.

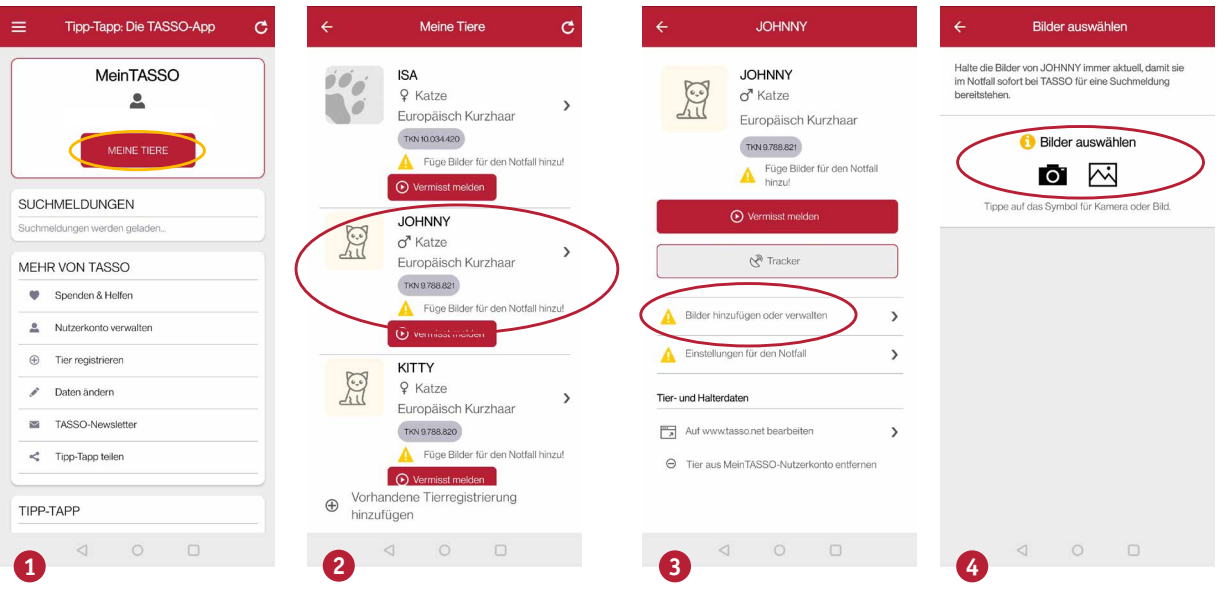

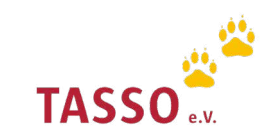

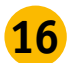

#### **16 Kann ich mein Nutzerkonto auch über die Tipp-Tapp App einsehen?**

Mit Tipp-Tapp können Sie ebenfalls auf Ihr persönliches TASSO-Nutzerkonto mit all Ihren registrierten Tieren zugreifen. Zudem können Sie Ihr Tier auch über die App in nur wenigen Schritten vermisst melden, wenn es einmal entlaufen sollte. Weitere Informationen zur TASSO-App finden Sie hier: [Tipp-Tapp](https://www.tasso.net/tipp-tapp)

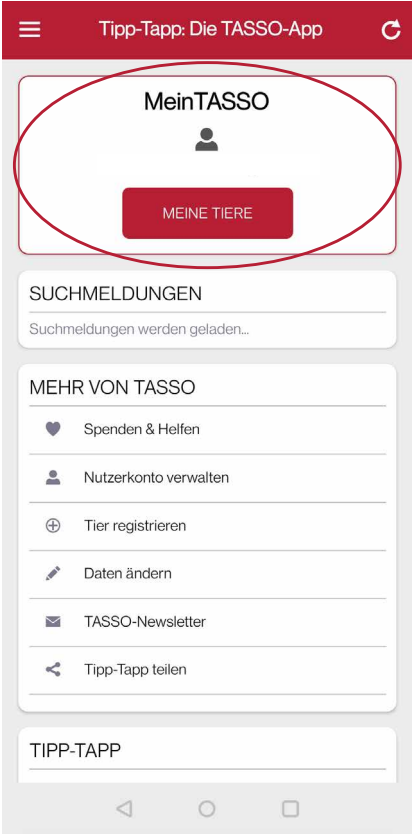

#### **17 Wie kann ich mein Nutzerkonto löschen?**

Wenn Sie Ihr persönliches TASSO-Nutzerkonto löschen möchten, klicken Sie bitte hier: [TASSO-](https://identity.tasso.net/Account/Login?ReturnUrl=%2FAccount%2FDeleteAccount%3FreturnUrl%3Dhttps%253A%252F%252Fwww.tasso.net%252FNutzerkonto-geloescht)[Nutzerkonto löschen.](https://identity.tasso.net/Account/Login?ReturnUrl=%2FAccount%2FDeleteAccount%3FreturnUrl%3Dhttps%253A%252F%252Fwww.tasso.net%252FNutzerkonto-geloescht) Melden Sie sich anschließend an und klicken Sie auf "Löschen".

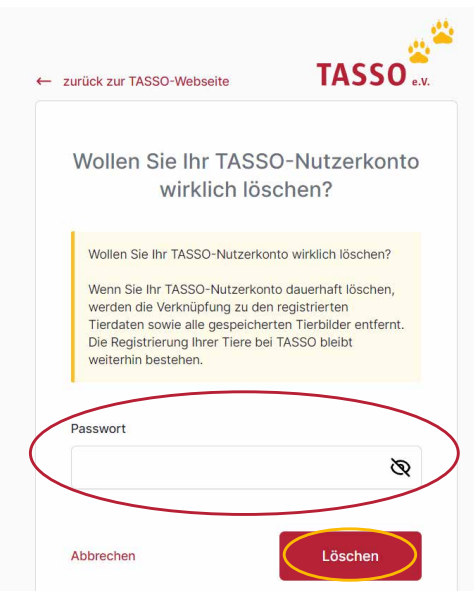

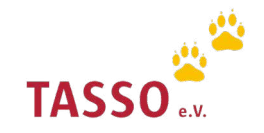

### **Anleitungen zum TASSO-Nutzerkonto**

### TASSO-Nutzerkonto erstellen

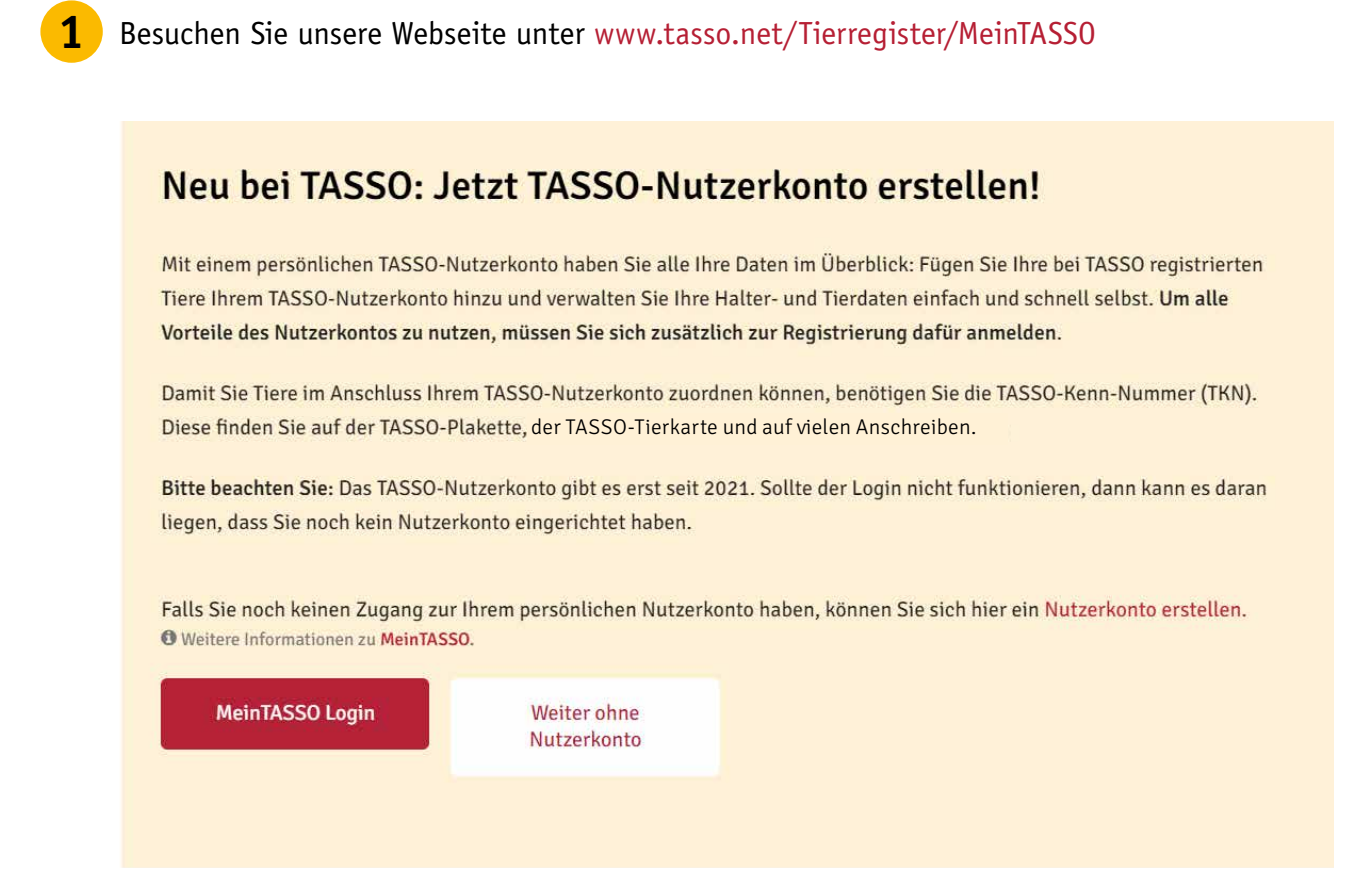

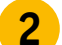

Klicken Sie im Text auf "Nutzerkonto erstellen".

### Neu bei TASSO: Jetzt TASSO-Nutzerkonto erstellen!

Mit einem persönlichen TASSO-Nutzerkonto haben Sie alle Ihre Daten im Überblick: Fügen Sie Ihre bei TASSO registrierten Tiere Ihrem TASSO-Nutzerkonto hinzu und verwalten Sie Ihre Halter- und Tierdaten einfach und schnell selbst. Um alle Vorteile des Nutzerkontos zu nutzen, müssen Sie sich zusätzlich zur Registrierung dafür anmelden.

Damit Sie Tiere im Anschluss Ihrem TASSO-Nutzerkonto zuordnen können, benötigen Sie die TASSO-Kenn-Nummer (TKN). Diese finden Sie auf der TASSO-Plakette, der TASSO-Tierkarte und auf vielen Anschreiben.

Bitte beachten Sie: Das TASSO-Nutzerkonto gibt es erst seit 2021. Sollte der Login nicht funktionieren, dann kann es daran liegen, dass Sie noch kein Nutzerkonto eingerichtet haben.

Falls Sie noch keinen Zugang zur Ihrem persönlichen Nutzerkonto haben, können Sie sich hier ein Nutzerkonto erstellen. **O** Weitere Informationen zu MeinTASSO.

**MeinTASSO Login** 

Weiter ohne Nutzerkonto 6

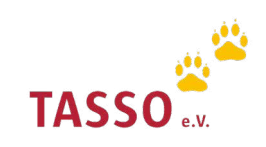

Geben Sie Ihre E-Mail-Adresse und Passwort ein, mit dem Sie sich zukünftig in Ihr Nutzerkonto einloggen möchten und klicken Sie auf " Erstellen". **3**

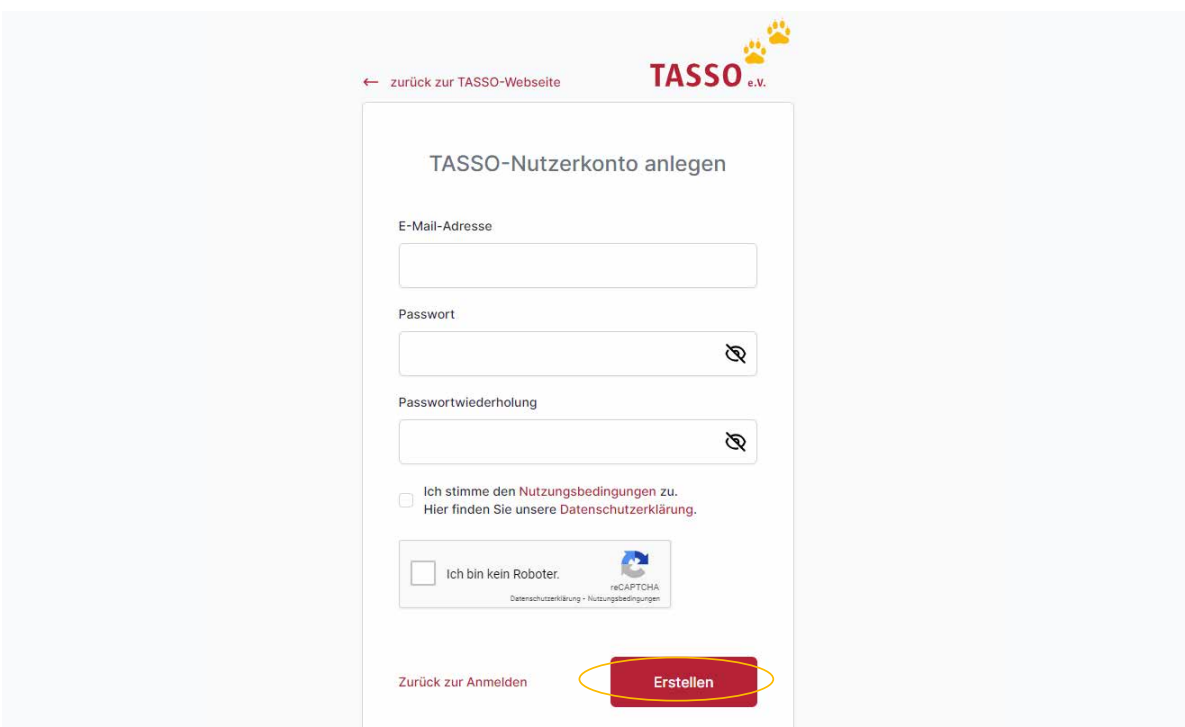

Im Anschluss aktivieren Sie bitte Ihr Nutzerkonto. Öffnen Sie dazu die E-Mail, die Sie von TASSO erhalten haben und klicken Sie auf den Link " Nutzerkonto aktivieren". **4**

#### **TASSO.** Tierisch engagiert!

**fFacebook** C Instagram

Guten Tag,

vielen Dank für Ihre Anmeldung. Sie erhalten diese E-Mail, weil Sie ein neues MeinTASSO-Nutzerkonto angelegt haben.

Bitte bestätigen Sie jetzt Ihre E-Mail-Adresse und aktivieren Sie Ihr MeinTASSO-Nutzerkonto:

Nutzerkonto aktivieren

Dieser Link ist 24 Stunden lang gültig. Danach müssen Sie auf der TASSO-Webseite unter Mein TASSO einen neuen Bestätigungslink anfordern.

Mit freundlichen Grüßen Ihr TASSO-Team

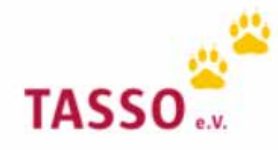

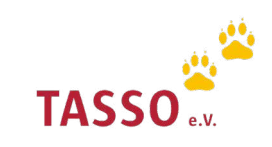

### Tier dem TASSO-Nutzerkonto zuordnen

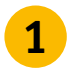

Melden Sie sich mit Ihrer E-Mail-Adresse und Ihrem Passwort in Ihrem persönlichen Nutzerkonto auf unserer Webseite an [Login: TASSO-Nutzerkonto](https://identity.tasso.net/Account/Login). **<sup>1</sup>**

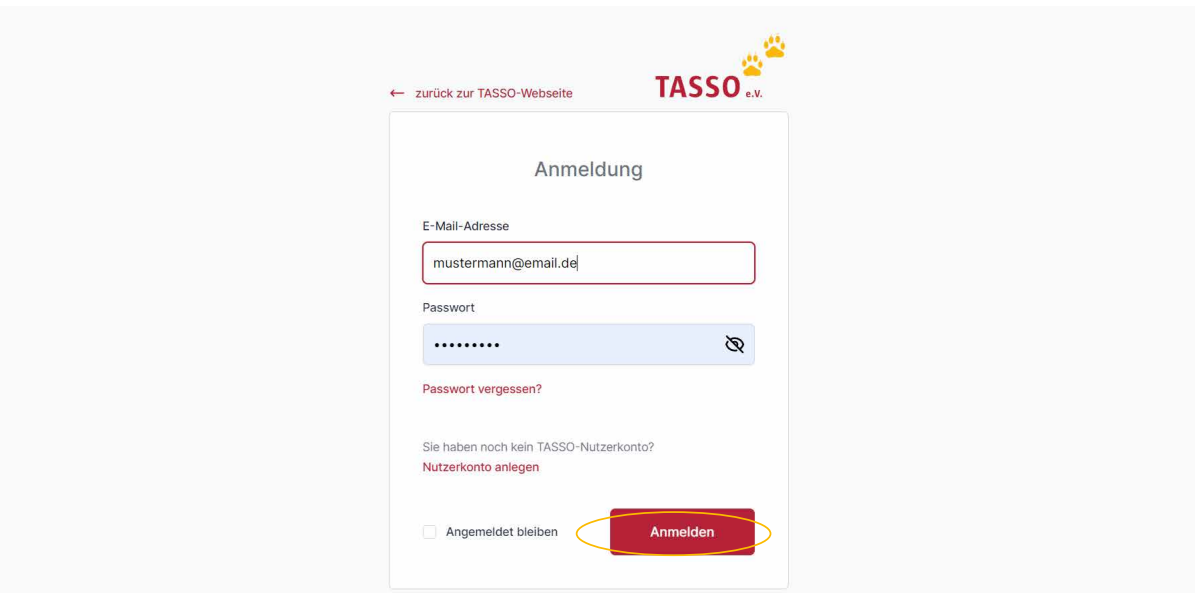

2 Fügen Sie nun Ihre Tiere Ihrem Nutzerkonto hinzu, indem Sie auf "Tier zuordnen" klicken.

### Sie haben Ihrem Nutzerkonto noch keine Tiere zugeordnet

Für die Zuordnung Ihrer Tiere benötigen Sie die TASSO-Kenn-Nummer (TKN). Diese finden Sie auf vielen Anschreiben sowie der TASSO-Tierkarte und der TASSO-Plakette, die Sie zusammen mit der Registrierungsbestätigung erhalten haben.

Sie finden die TKN Ihres Tieres nicht? Dann können Sie sich die Nummer über unser Formular zuschicken lassen: TKN anforden.

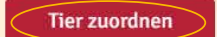

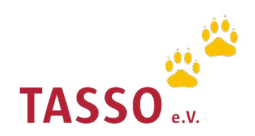

Geben Sie anschließend die TASSO-Kenn-Nummer, den Nachnamen, auf den das Tier registriert ist sowie den Rufnamen Ihrer Tieres ein. Wiederholen Sie zudem die Zeichenfolge und klicken Sie auf "Weiter". Ihr Tier ist nun Ihrem Nutzerkonto zugeordnet.

**3**

Bitte beachten Sie: Bei der TASSO-Kenn-Nummer (TKN) handelt es sich um eine 7- oder 8-stellige Nummer, i die Sie auf der TASSO-Plakette, der TASSO-Tierkarte und auf den meisten Anschreiben von TASSO finden.

Wenn Sie Ihr Tier neu bei TASSO registriert haben, erhalten Sie die TASSO-Kenn-Nummer mit der Registrierungsbestätigung sowie der TASSO-Plakette und der TASSO-Tierkarte per Post zugeschickt. Der Versand kann etwa vier Wochen dauern.

Wenn Sie die TASSO-Kenn-Nummer (TKN) nicht mehr zur Hand haben, schicken wir Ihnen diese gerne per E-Mail zu. Nutzen Sie dafür bitte dieses Formular: [TKN anfordern](https://www.tasso.net/Kontakt/tkn-anfordern).

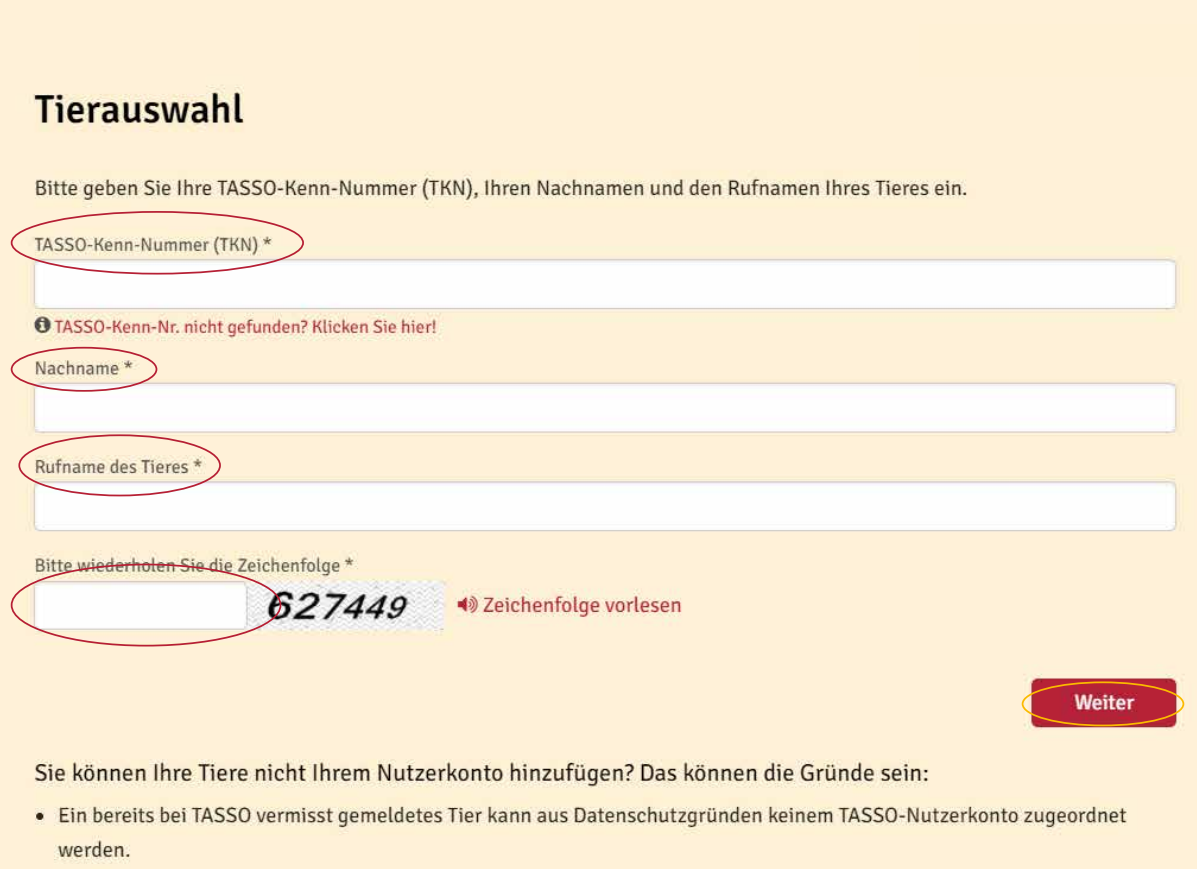

· Die Zuordnung von Pferden zu dem TASSO-Nutzerkonto ist zurzeit noch nicht möglich.

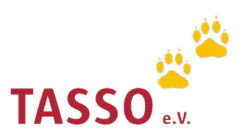

### Tier vermisst melden

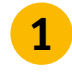

Melden Sie sich mit Ihrer E-Mail-Adresse und Ihrem Passwort in Ihrem persönlichen Nutzerkonto auf Melden Sie sich mit Ihrer E-Mail-Adresse und Ihrem Pa<br>auf unserer Webseite an [Login: TASSO-Nutzerkonto](https://identity.tasso.net/Account/Login).

Bitte beachten Sie: Das TASSO-Nutzerkonto muss separat erstellt werden. Das heißt, das Nutzerkonto wird i nicht automatisch mit der Registrierung Ihres Tieres erstellt und die Daten, die Sie bei der Tierregistrierung angegeben haben, sind nicht Ihre Login-Daten. Weitere Informationen finden Sie hier: [TASSO-Nutzerkonto](https://www.tasso.net/Tierregister/Ueber-MeinTASSO)

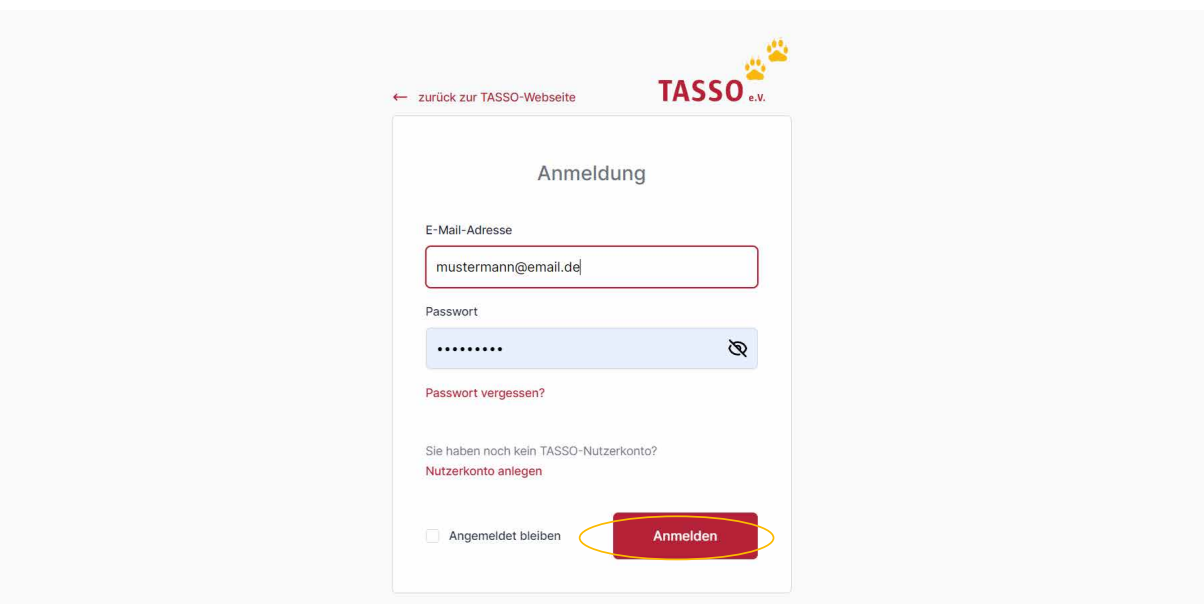

Wählen Sie in der Übersicht im Nutzerkonto unter "Tierdaten" Ihr Tier aus, dass Sie vermisst melden möchten. Klicken Sie dafür auf "Weiter". **2**

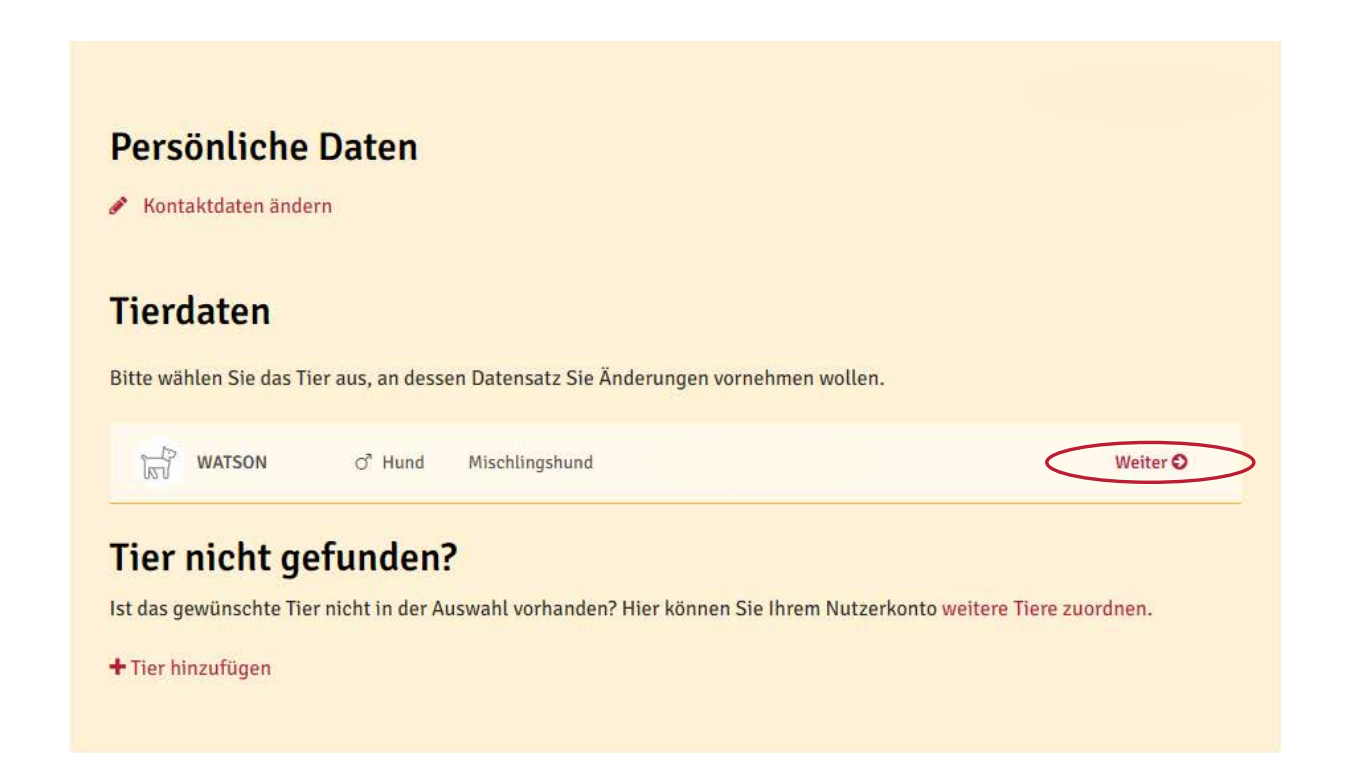

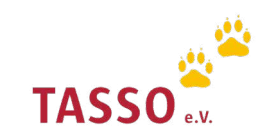

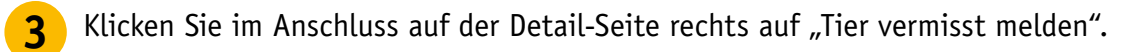

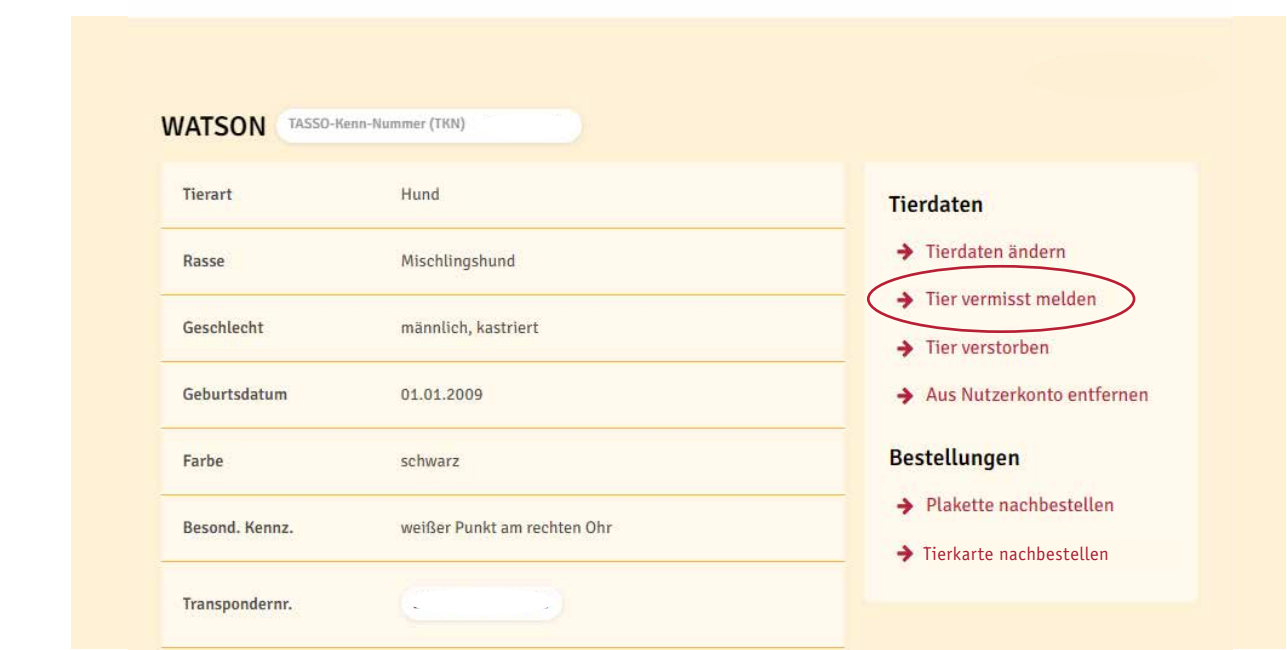

Überprüfen Sie Ihre hinterlegte E-Mail-Adresse und geben Sie eine Telefonnummer an, unter **4** der unsere Kolleg:innen Sie bei einem Fund oder einer Sichtung Ihres Tieres erreichen können. Geben Sie zudem weitere Informationen zum Verlustdatum und zum Verlustort an. Bestätigen Sie Ihre Eingaben, indem Sie auf "Weiter" klicken.

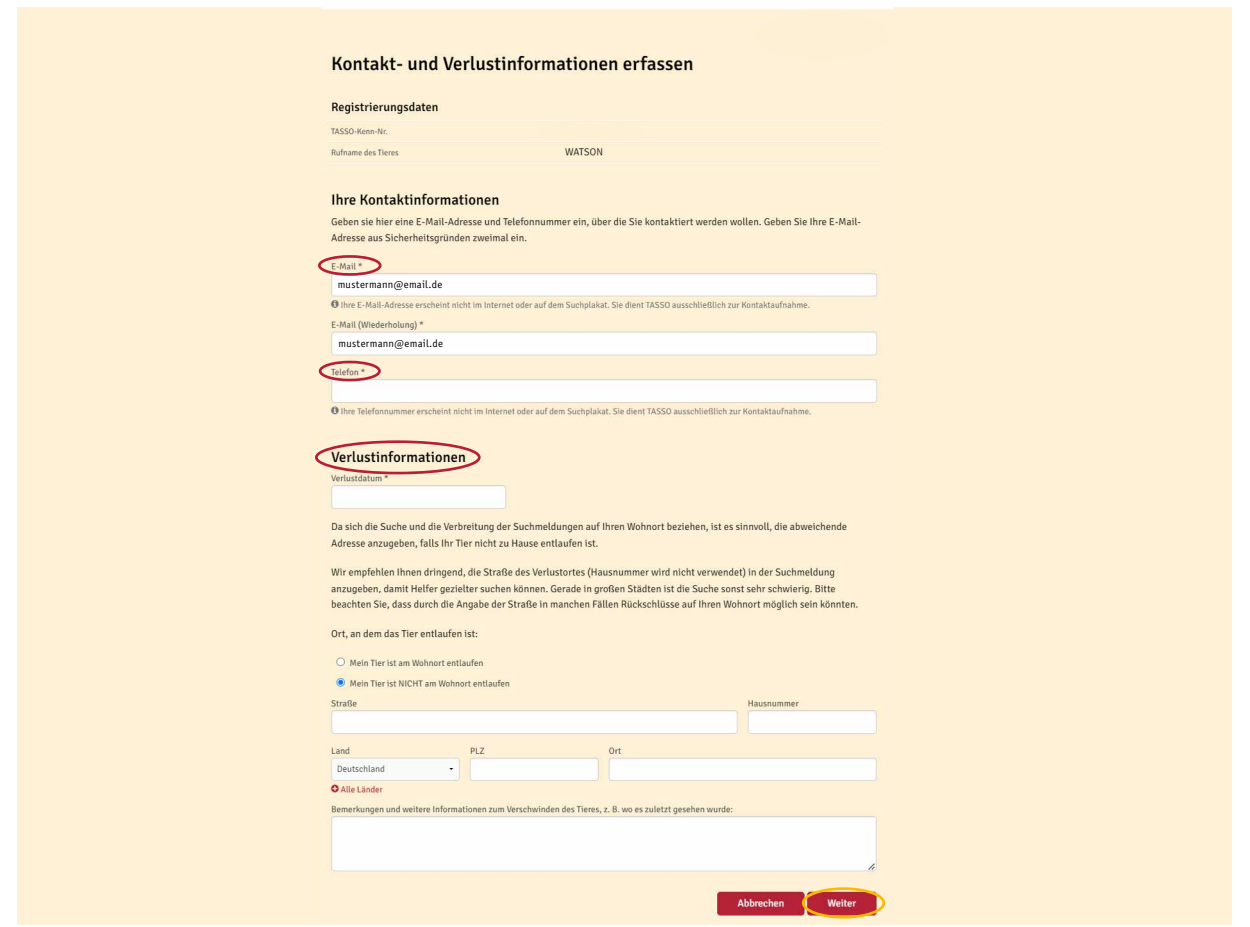

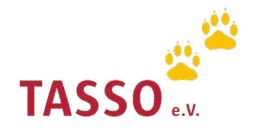

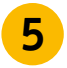

**6**

Laden Sie ein hochauflösendes Foto Ihres vermissten Tieres hoch, auf dem idealerweise die besonderen Merkmale Ihres Tieres gut erkennbar sind. Klicken Sie dazu auf "Bild auswählen" und anschließend auf "Weiter".

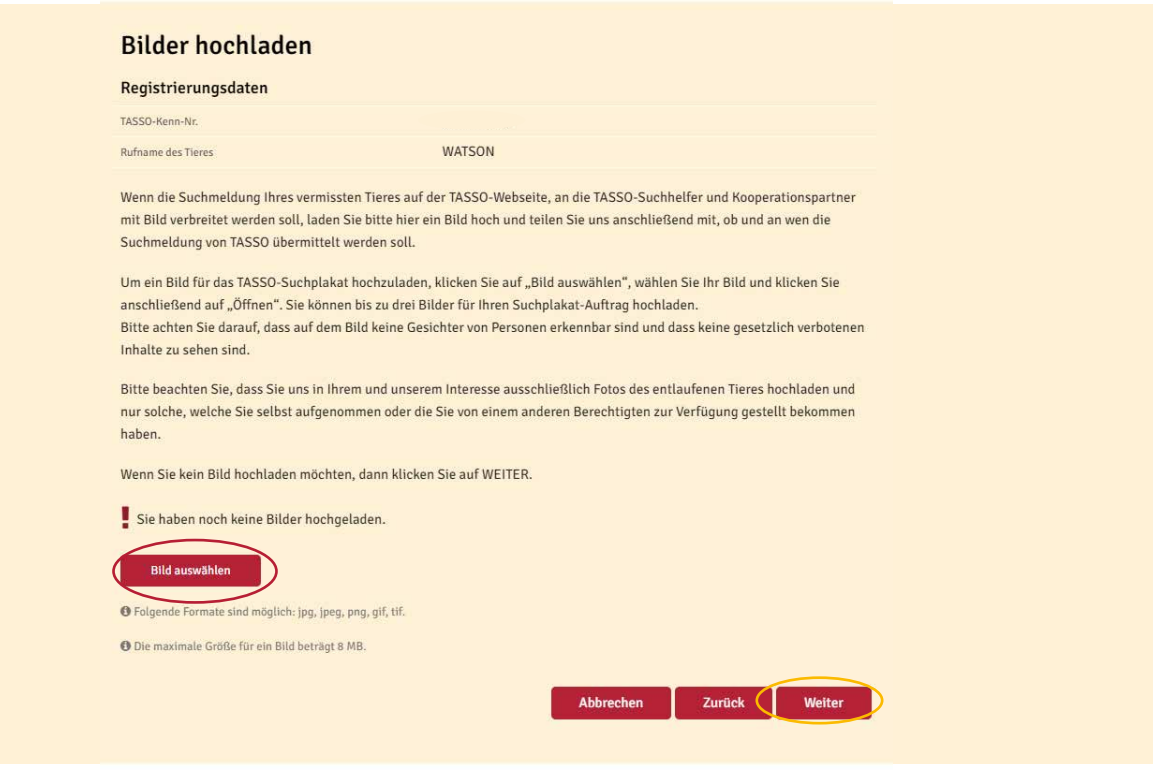

Geben Sie nun die verschiedenen Optionen an, die Sie für Ihre TASSO-Suchmeldung bevorzugen, indem Sie auf die entsprechenden Kästchen klicken. Bestätigen Sie Ihre Auswahl mit "Weiter".

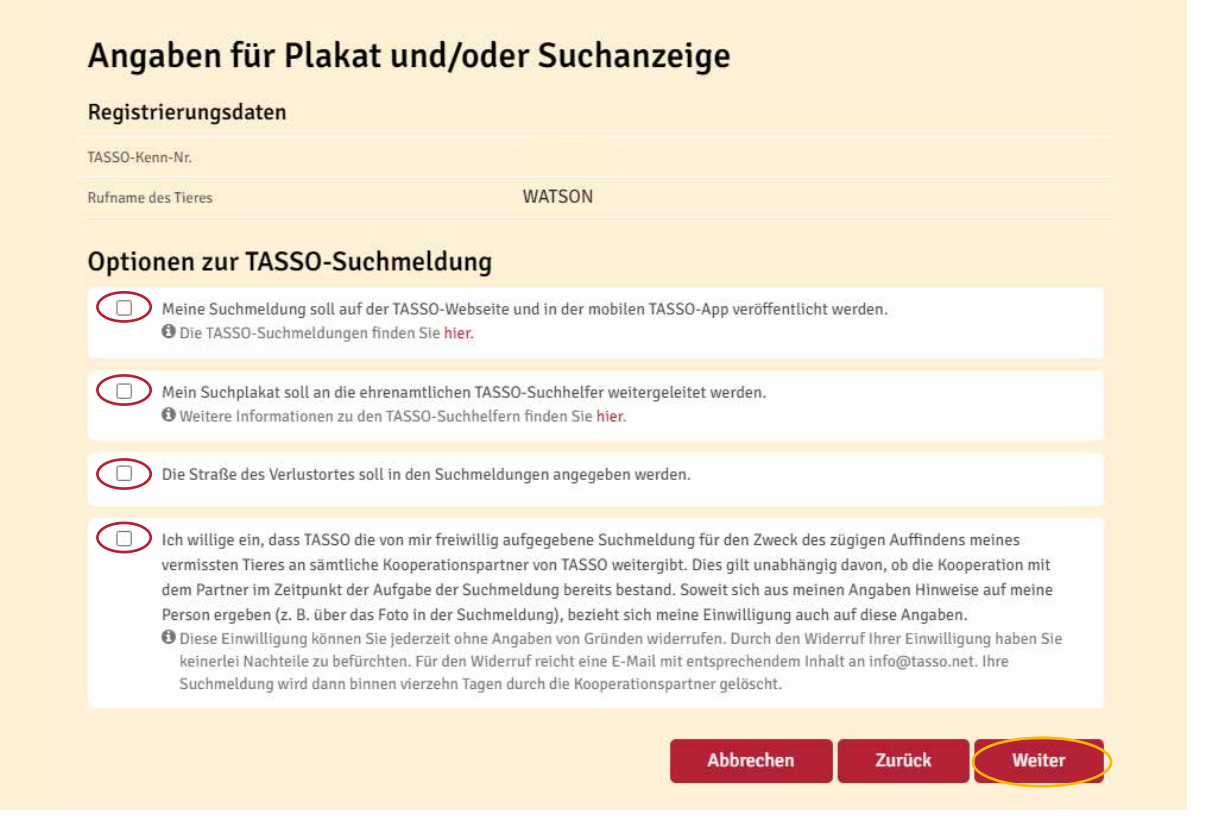

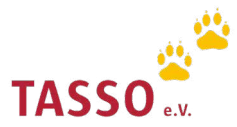

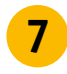

Überprüfen Sie die Zusammenfassung Ihrer TASSO-Suchmeldung noch einmal, bestätigen Sie die Datenschutzerklärung und klicken Sie auf "Absenden".

#### Zusammenfassung

Auf dieser Seite finden Sie eine Zusammenfassung der angegebenen Daten und Informationen.

Thre personenbezogenen Daten erscheinen weder auf einer Suchmeldung noch werden Sie an die TASSO-Suchhelfer und Kooperationspartner übermittelt. Die Rückvermittlung findet ausschließlich über TASSO statt. TASSO rät dringend davon ab, personenbezogene Daten auf den Suchmeldungen oder auf dem TASSO-Suchplakat zu veröffentlichen. Ob Ihre Daten bei einer Fundmeldung an den Finder weitergegeben werden dürfen, haben Sie uns bereits bei der Registrierung Ihres Tieres mitgeteilt. Änderungen hierzu können Sie gerne jederzeit entweder an info@tasso.net schicken oder Sie rufen unsere TASSO-Notrufzentrale +49 (0) 61 90 / 93 73 00 an.

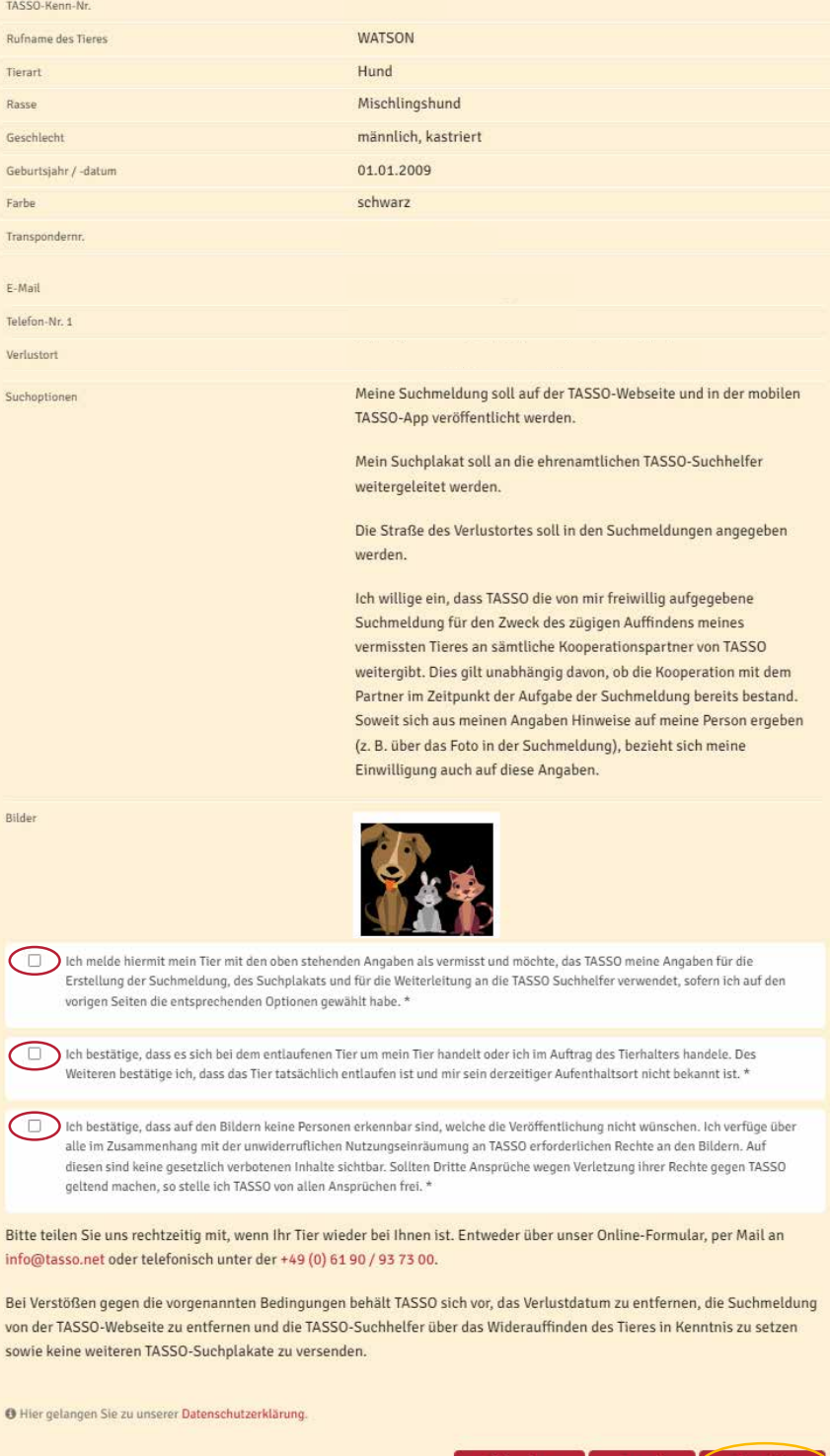

Abbrechen

Zurück

Absenden

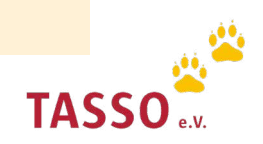

Nach dem Absenden des Online-Formulars erhalten Sie die TASSO-Suchmeldung Ihrer Tieres per **8** E-Mail. Diese wird, falls von Ihnen gewünscht, auf unserer Webseite und in der TASSO-App: Tipp-Tapp veröffentlicht sowie an unsere TASSO-Suchhelfer weitergeleitet.

i Prüfen Sie bitte auch den Spam-Ordner in Ihrem E-Mail-Programm.

Sollte Ihr Tier bei TASSO als Fund oder Sichtung gemeldet werden, kontaktieren unsere Kolleg:innen Sie schnellstmöglich. Speichern Sie dazu die Telefonnummer der TASSO-Notrufzentrale **+496190/937300** in Ihrem Smartphone ab, damit Sie sofort erkennen können, wenn Sie TASSO anruft.

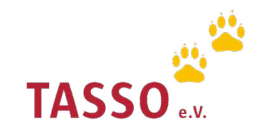

## Kontaktdaten ändern

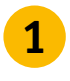

1 Melden Sie sich mit Ihrer E-Mail-Adresse und Ihrem Passwort in Ihrem persönlichen Nutzerkonto auf unserer Webseite an [Login: TASSO-Nutzerkonto](https://identity.tasso.net/Account/Login). **<sup>1</sup>**

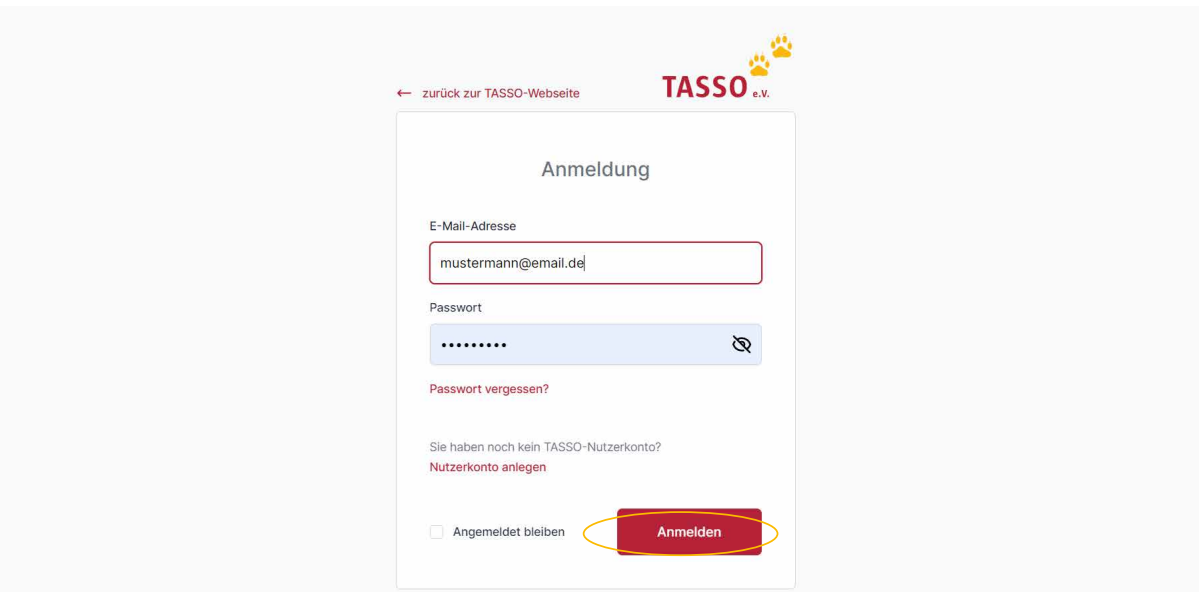

**2** Klicken Sie nun in Ihrem Nutzerkonto auf "Kontaktdaten ändern".

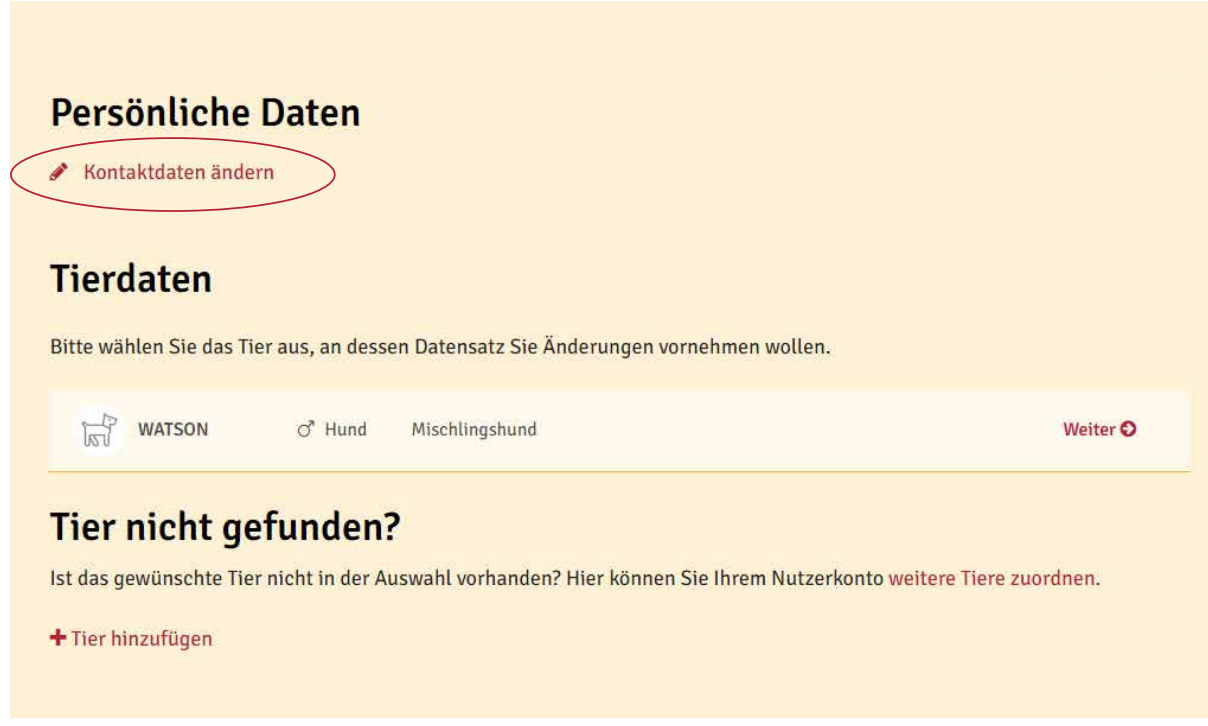

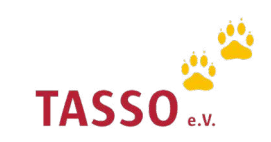

Aktualisieren Sie nun alle Kontaktdaten, die Sie ändern möchten und klicken Sie auf "Speichern". Ihre Kontaktdaten werden für all Ihre registrierten Tiere gemeinsam aktualisiert und Sie müssen die Änderungen nicht einzeln vornehmen.

### Kontaktdaten

**3**

Hier finden Sie die Kontaktdaten Ihres TASSO-Nutzerkontos im Überblick. Damit wir Sie im Notfall erreichen können, sollte Ihr Tier einmal entlaufen, teilen Sie uns bitte Änderungen bei Ihren Kontaktdaten sowie den Tierdaten immer zeitnah mit.

Wichtig: Alle Änderungen Ihrer Daten werden auch bei allen Tieren aktualisiert bzw. ergänzt, die Sie Ihrem persönlichen TASSO-Nutzerkonto zugeordnet haben.

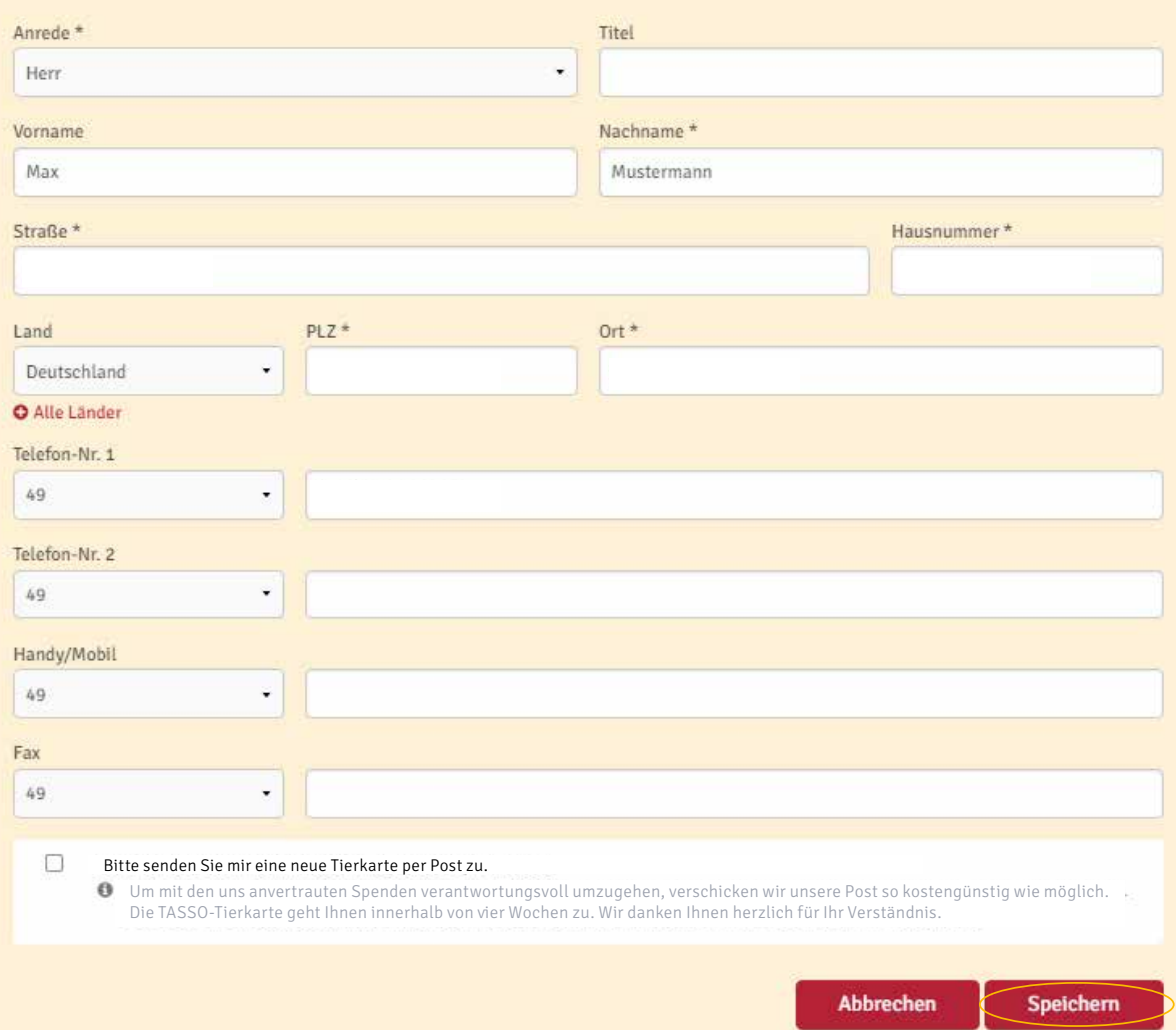

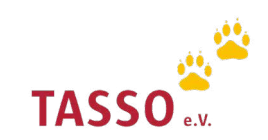

### Tierdaten ändern

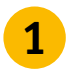

Melden Sie sich mit Ihrer E-Mail-Adresse und Ihrem Passwort in Ihrem persönlichen Nutzerkonto auf unserer Webseite an [Login: TASSO-Nutzerkonto](https://identity.tasso.net/Account/Login). **<sup>1</sup>**

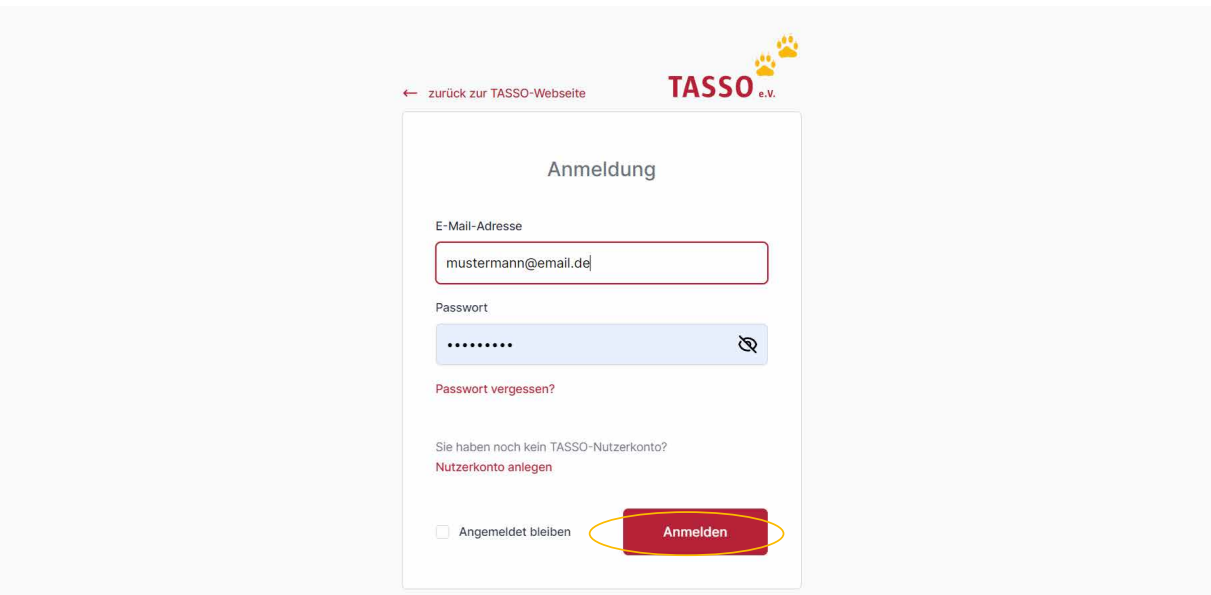

Wählen Sie in der Übersicht im Nutzerkonto unter "Tierdaten" Ihr Tier aus, bei dem Sie Datenänderungen vornehmen möchten. Klicken Sie dafür auf "Weiter". **2**

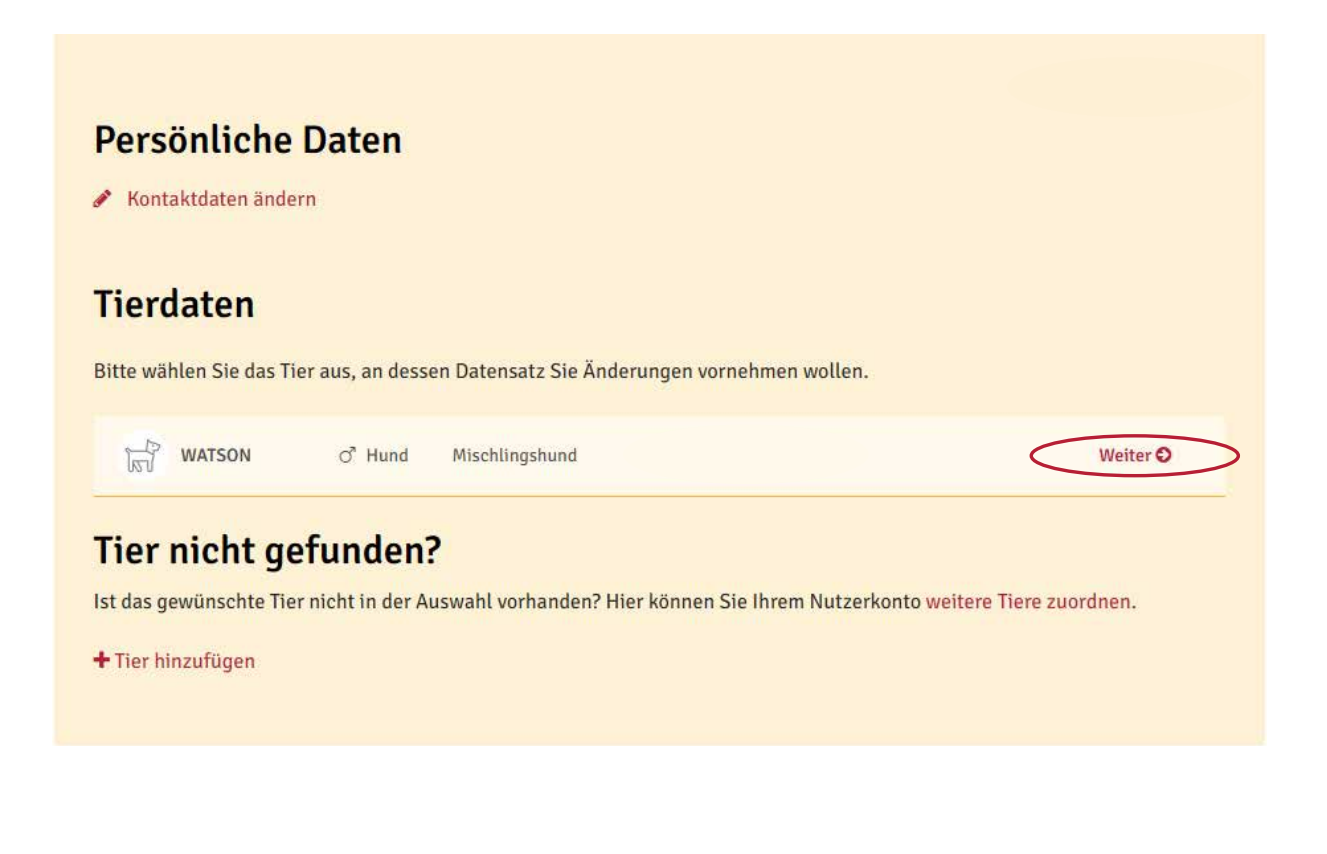

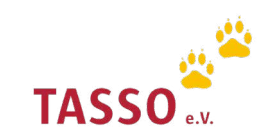

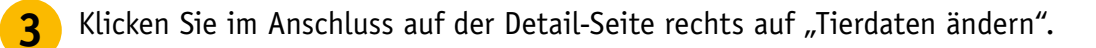

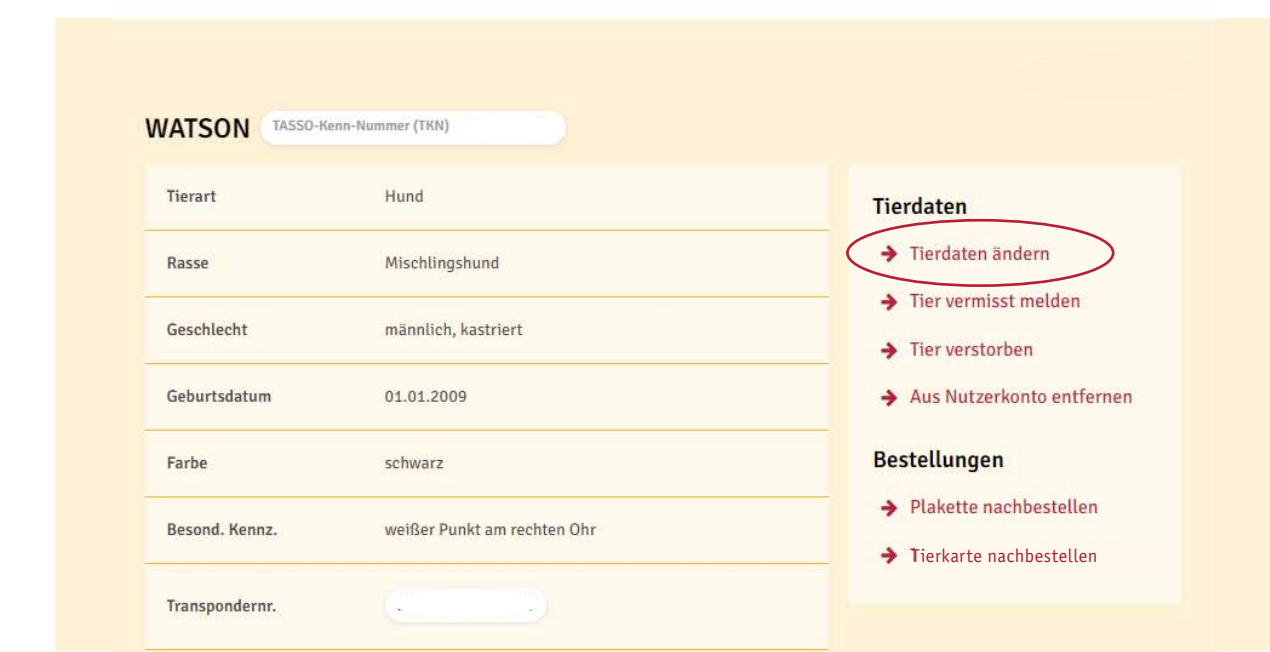

4<sup></sup> Aktualisieren Sie nun alle Tierdaten, die Sie ändern möchten und klicken Sie auf "Weiter". Anschließend überprüfen Sie noch einmal die Daten Ihres Tieres und klicken Sie auf "Änderungen speichern". Ihre Aktualisierungen sind nun für das ausgewählte Tier geändert wurden.

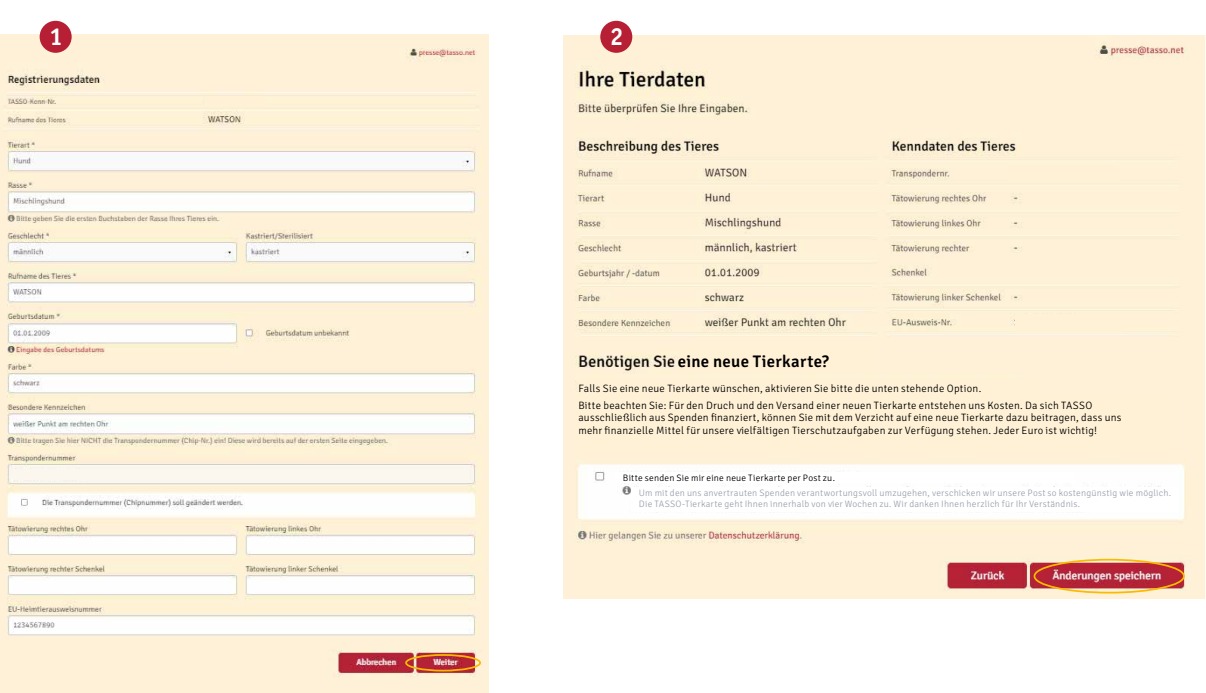

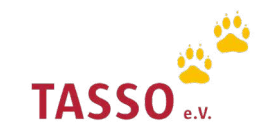

## Tier wieder da melden

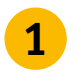

Melden Sie sich mit Ihrer E-Mail-Adresse und Ihrem Passwort in Ihrem persönlichen Nutzerkonto auf unserer Webseite an [Login: TASSO-Nutzerkonto](https://identity.tasso.net/Account/Login). **<sup>1</sup>**

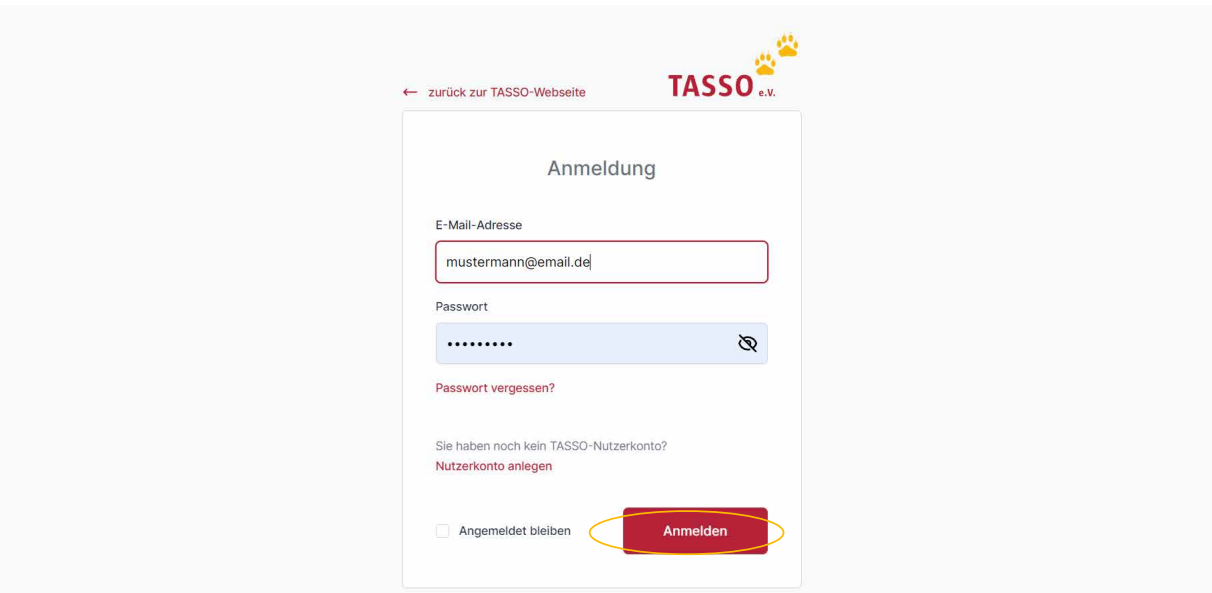

2 Wählen Sie in der Übersicht im Nutzerkonto unter "Tierdaten" Ihr Tier aus, dass Sie als wieder da melden möchten. Klicken Sie dazu auf "Weiter".

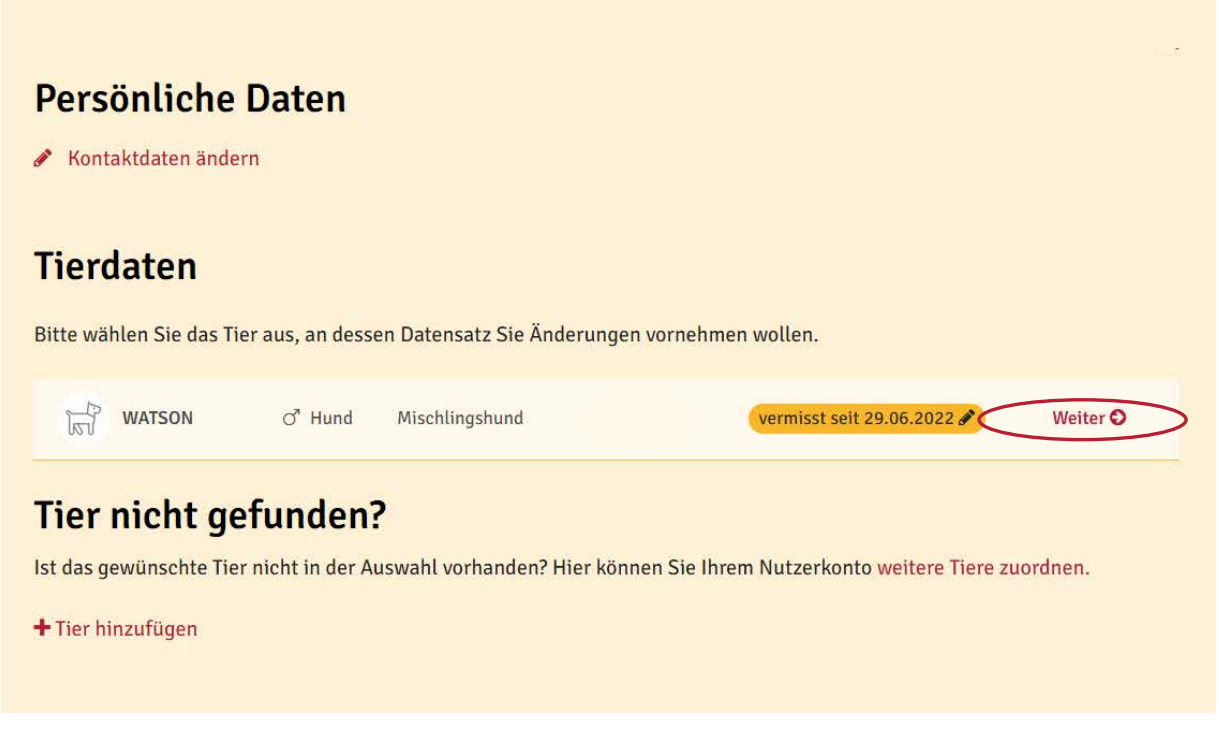

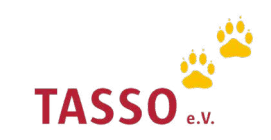

**3** Klicken Sie im Anschluss auf der Detail-Seite rechts auf "Tier wieder da".

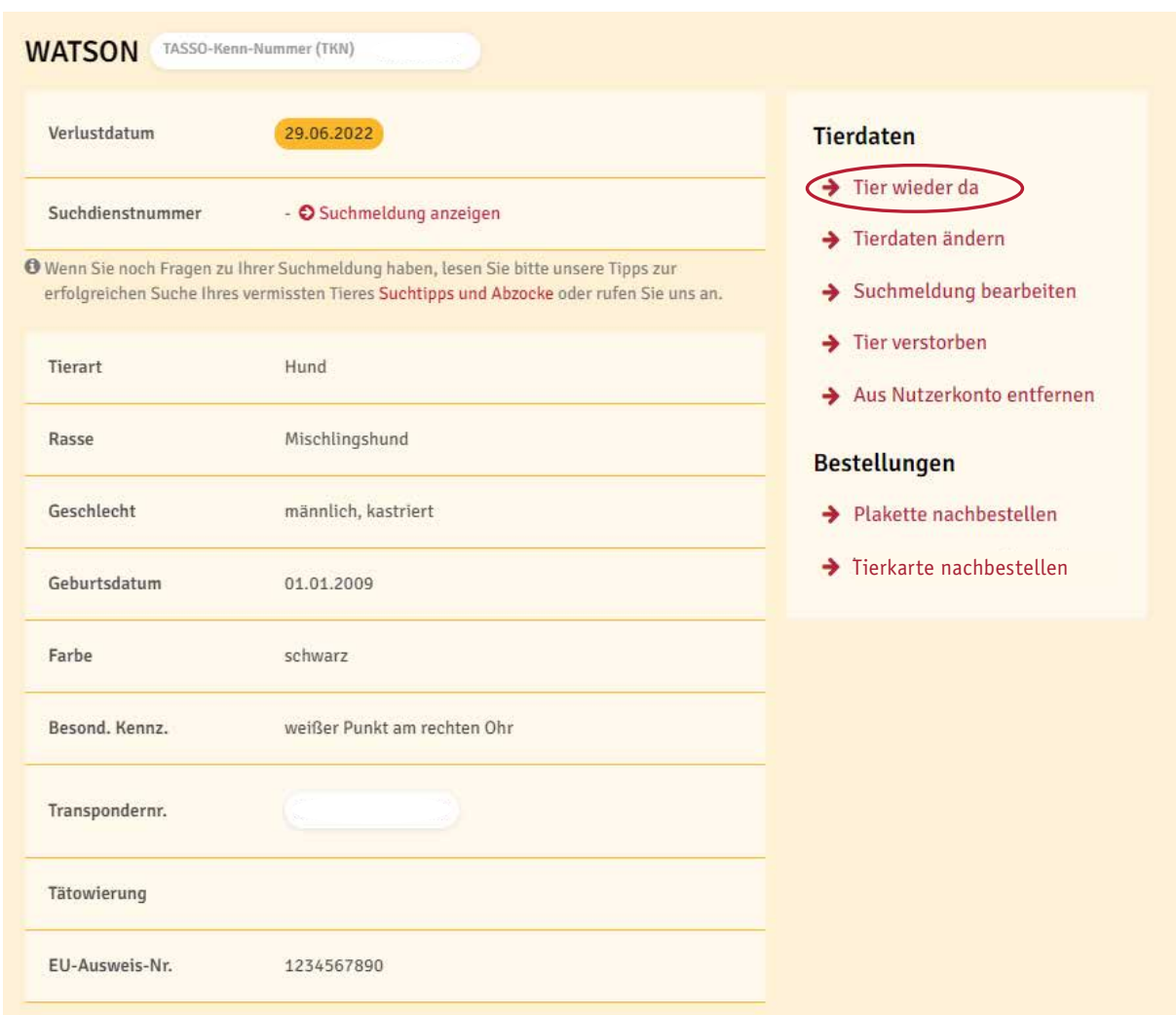

Klicken Sie nun auf "Tier wieder da". Ihre Suchmeldung wird nun von der TASSO-Webseite **4** und aus der TASSO-App "Tipp-Tapp" entfernt. Zudem werden die TASSO-Suchhelfer darüber benachrichtigt.

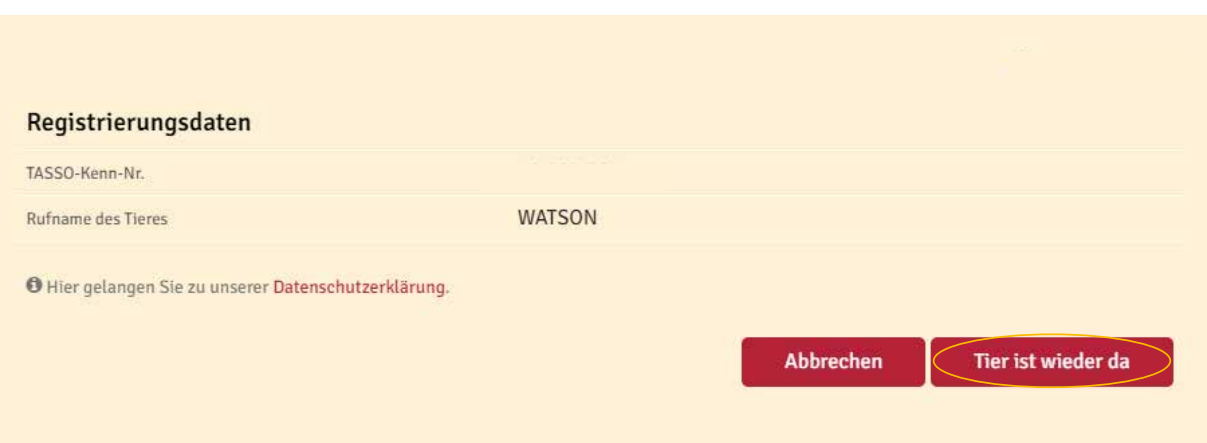

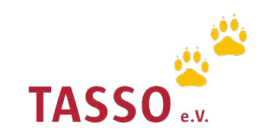

### Tier verstorben melden

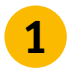

Melden Sie sich mit Ihrer E-Mail-Adresse und Ihrem Passwort in Ihrem persönlichen Nutzerkonto auf unserer Webseite an [Login: TASSO-Nutzerkonto](https://identity.tasso.net/Account/Login). **<sup>1</sup>**

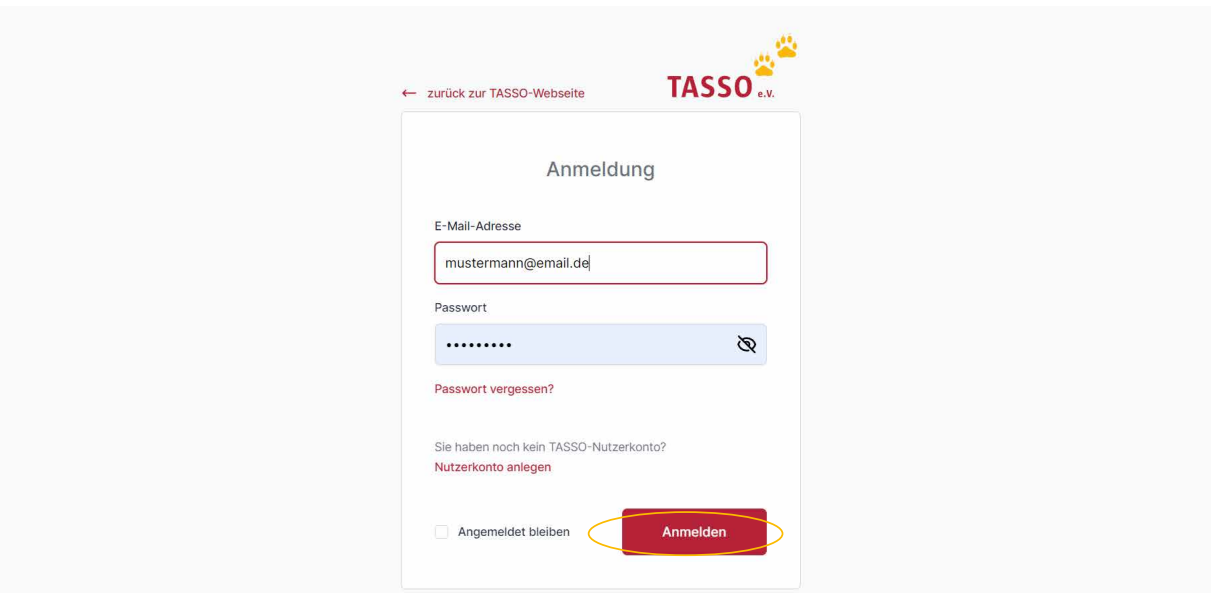

Wählen Sie in der Übersicht im Nutzerkonto unter "Tierdaten" Ihr Tier aus, dass Sie als verstorben melden möchten. Klicken Sie dafür auf "Weiter". **2**

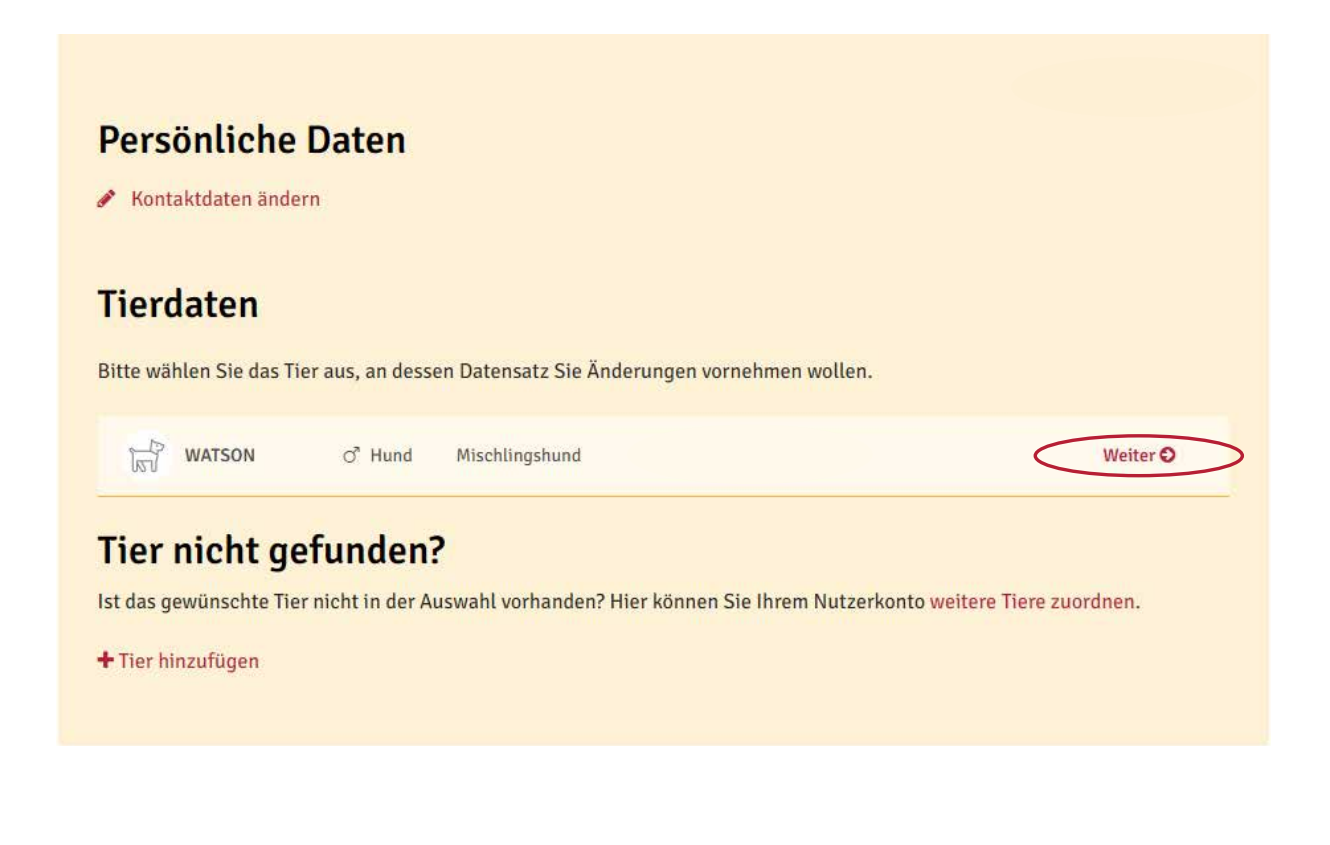

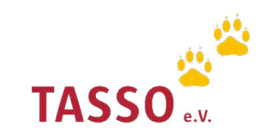

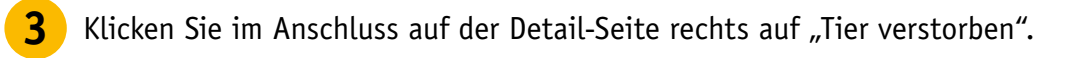

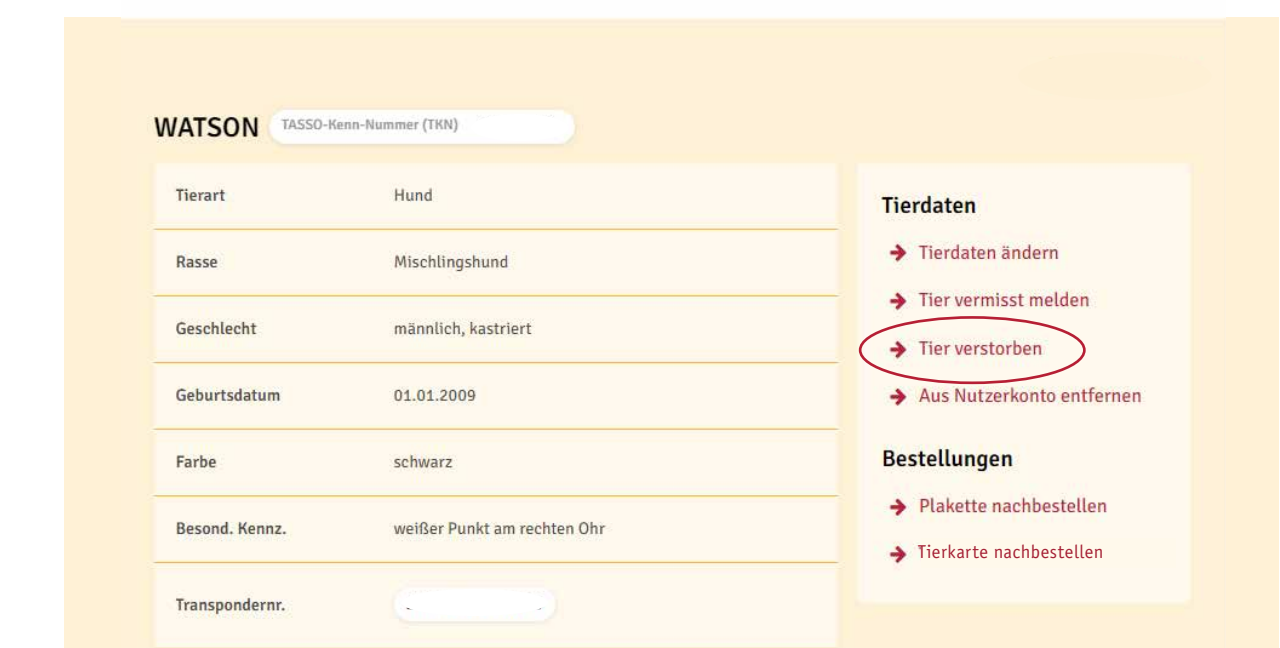

Klicken Sie nun auf "Tier als verstorben melden". Ihr Tier wird nun in der TASSO-Datenbank als verstorben gekennzeichnet und aus Ihrem Nutzerkonto entfernt.

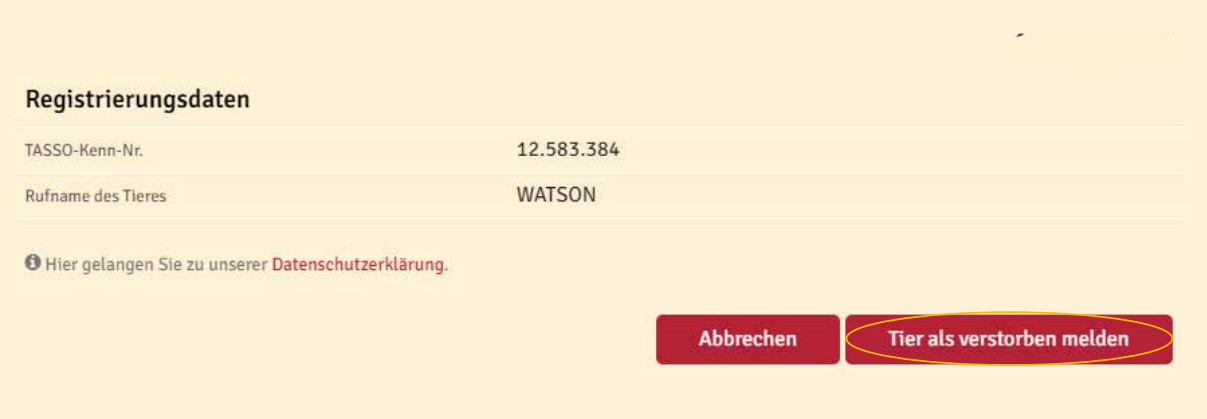

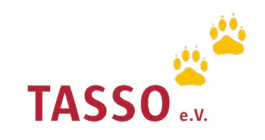

### TASSO-Plakette nachbestellen

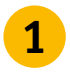

Melden Sie sich mit Ihrer E-Mail-Adresse und Ihrem Passwort in Ihrem persönlichen Nutzerkonto auf unserer Webseite an [Login: TASSO-Nutzerkonto](https://identity.tasso.net/Account/Login). **<sup>1</sup>**

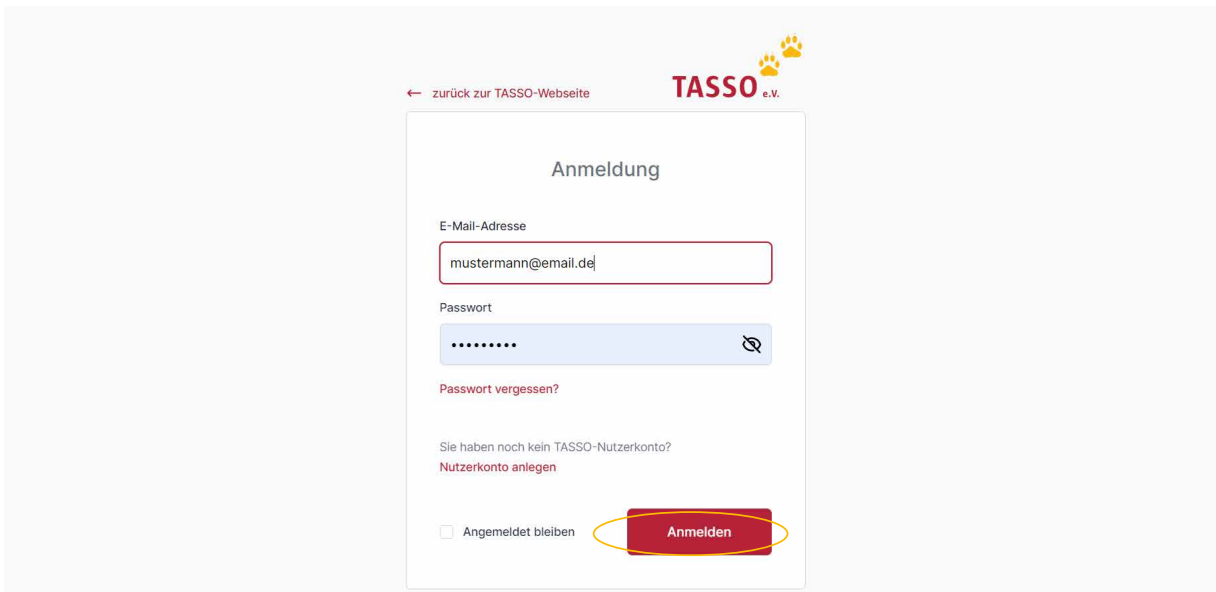

Wählen Sie in der Übersicht im Nutzerkonto unter "Tierdaten" Ihr Tier aus für das Sie eine TASSO-Plakette nachbestellen möchten. Klicken Sie dafür auf "Weiter". **2**

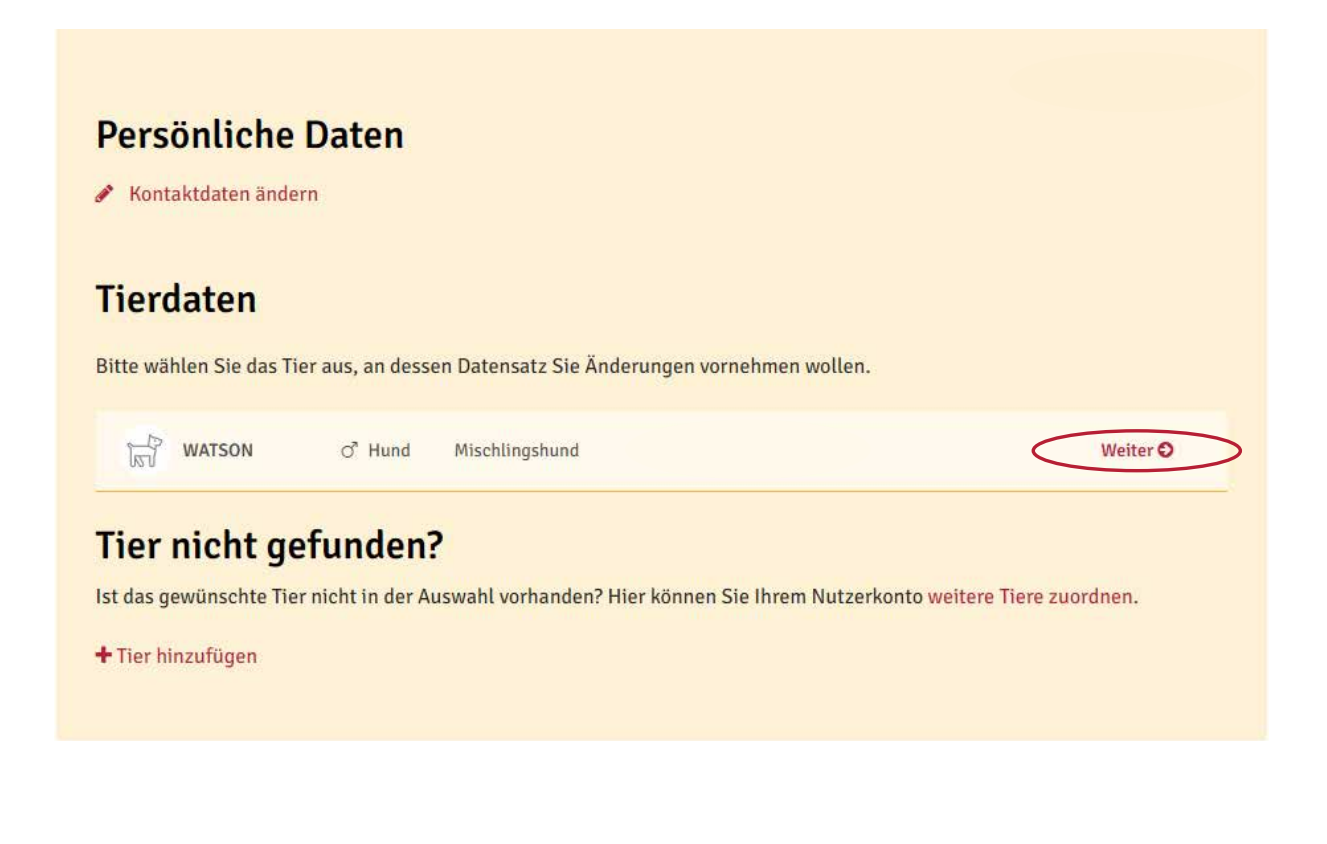

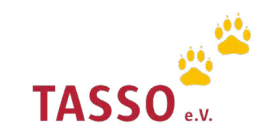

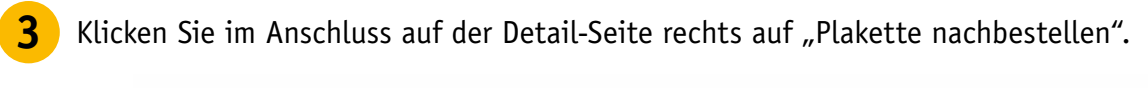

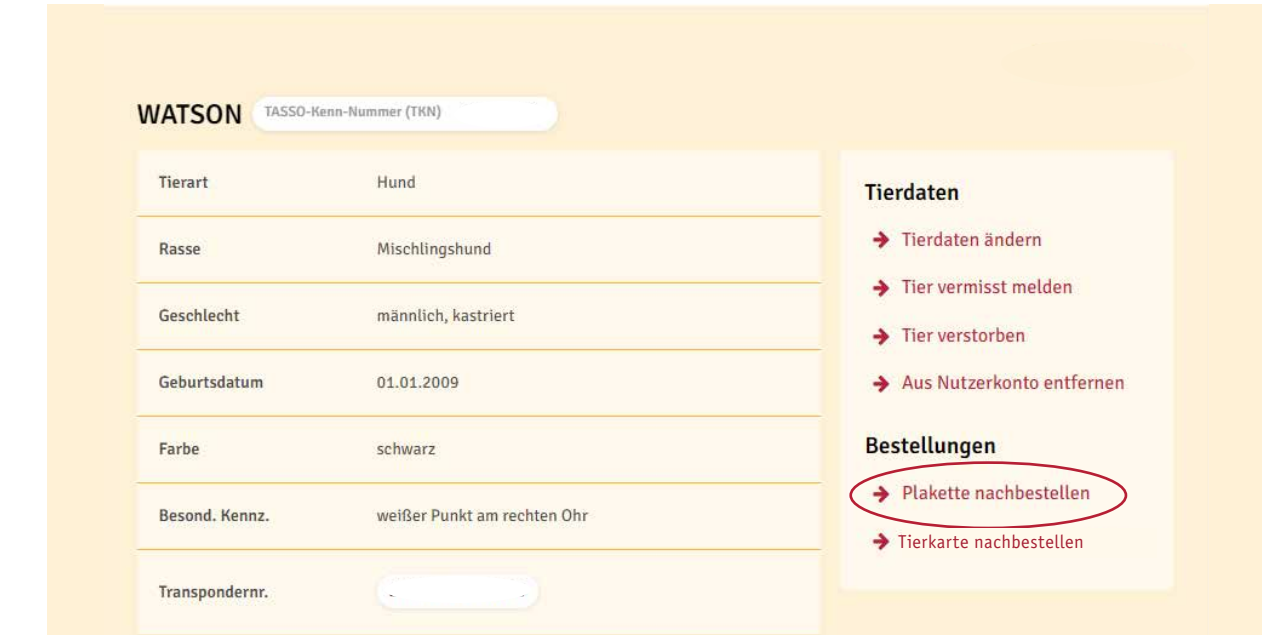

Klicken Sie nun auf "Jetzt Plakette nachbestellen". Ihnen wird innerhalb von vier Wochen eine **4** Klicken Sie nun auf "Jetzt Plakette nachb<br>neue TASSO-Plakette per Post zugestellt.

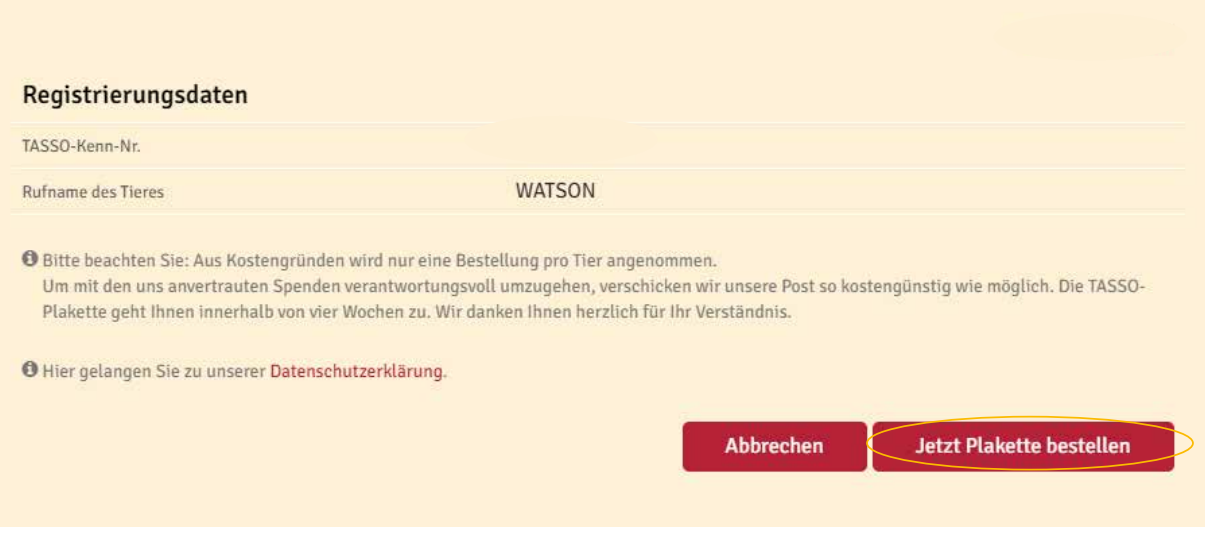

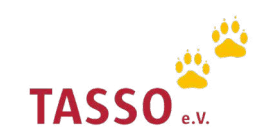

### TASSO-Tierkarte nachbestellen

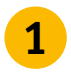

Melden Sie sich mit Ihrer E-Mail-Adresse und Ihrem Passwort in Ihrem persönlichen Nutzerkonto auf unserer Webseite an [Login: TASSO-Nutzerkonto](https://identity.tasso.net/Account/Login). **<sup>1</sup>**

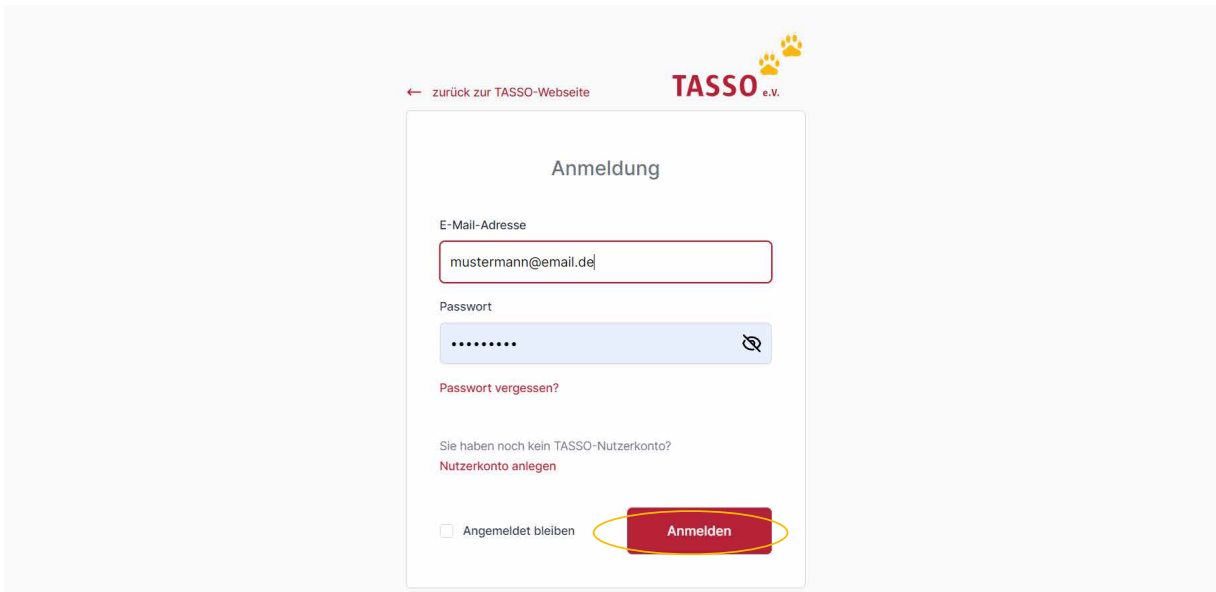

Wählen Sie in der Übersicht im Nutzerkonto unter "Tierdaten" Ihr Tier aus für das Sie eine TASSO-Tierkarte nachbestellen möchten. Klicken Sie dafür auf "Weiter". **2**

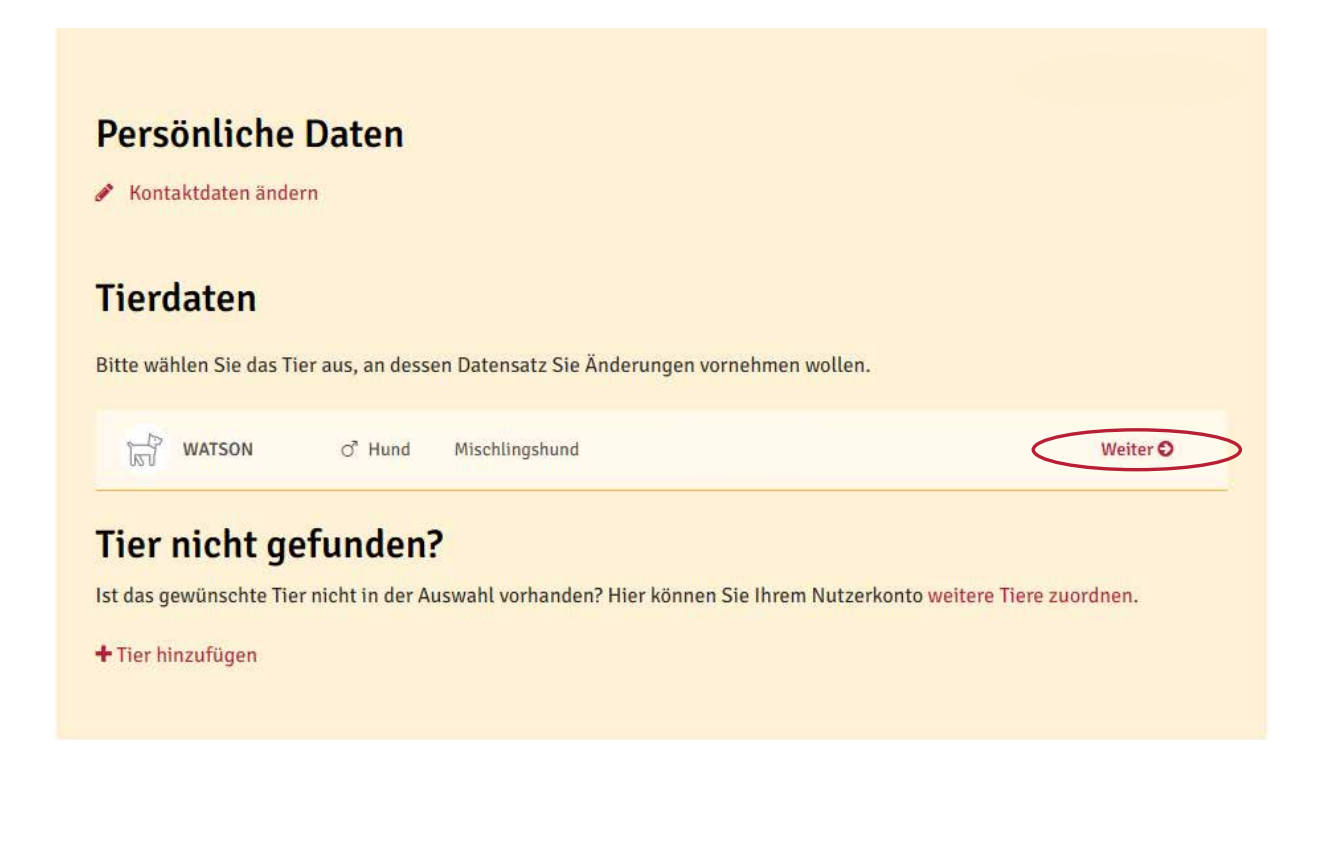

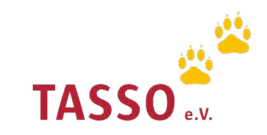

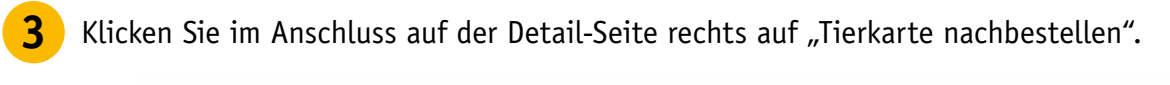

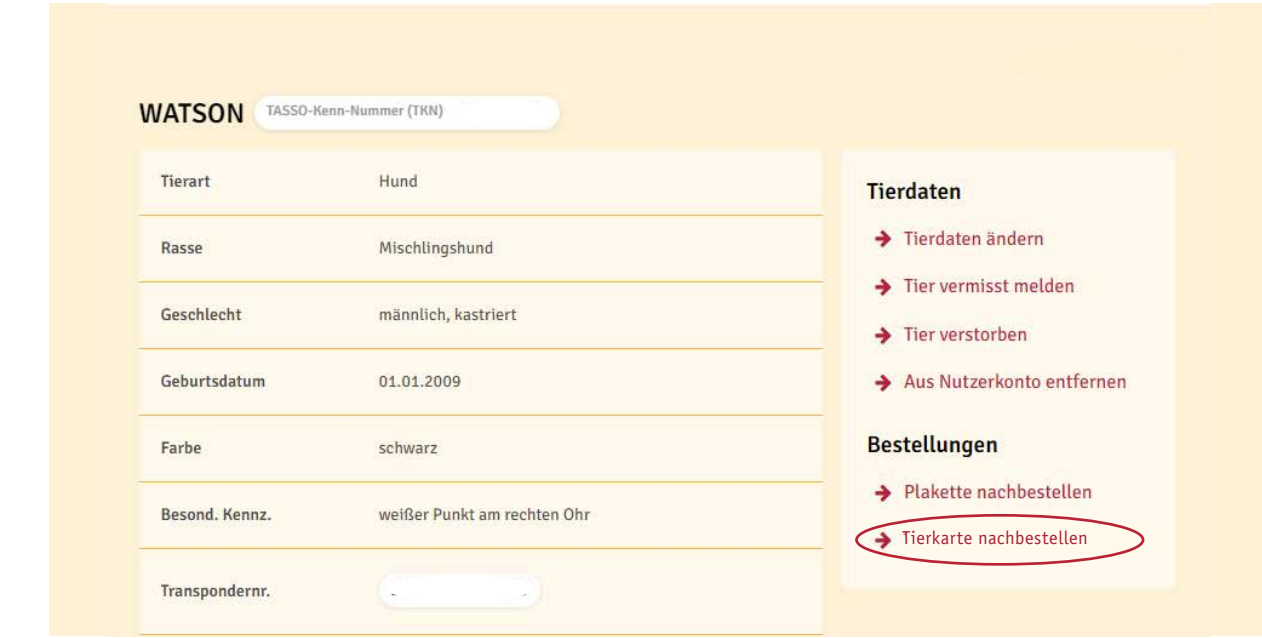

Klicken Sie nun auf "Jetzt Tierkarte bestellen". Ihnen wird innerhalb von vier Wochen eine **4** Klicken Sie nun auf "Jetzt Tierkarte best<br>neue TASSO-Tierkarte per Post zugestellt.

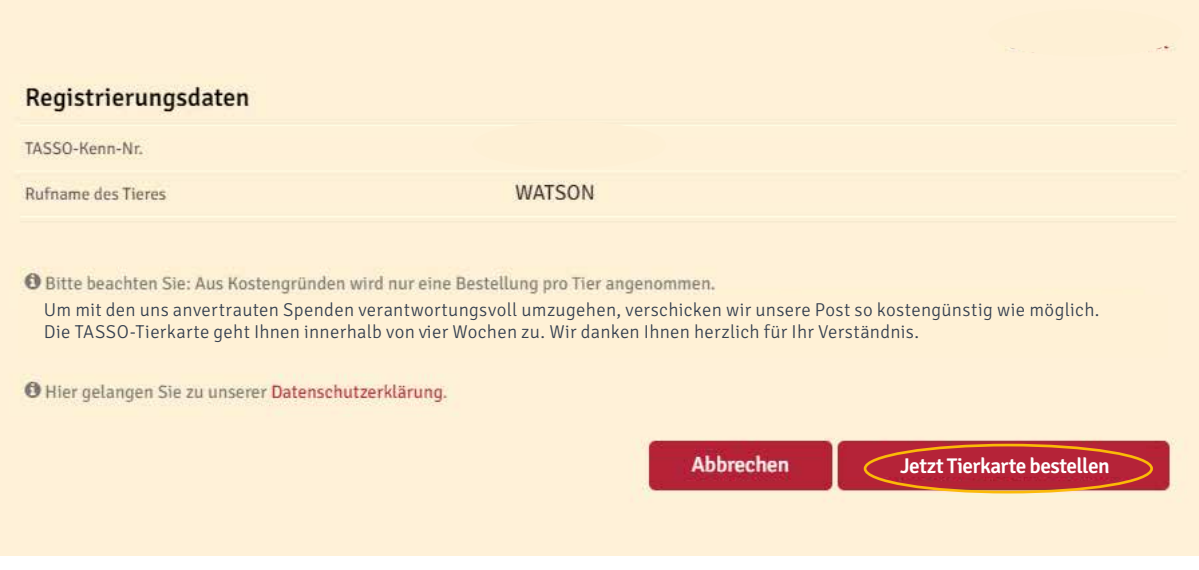

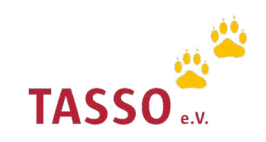

### Tier aus Nutzerkonto entfernen

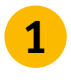

Melden Sie sich mit Ihrer E-Mail-Adresse und Ihrem Passwort in Ihrem persönlichen Nutzerkonto auf unserer Webseite an [Login: TASSO-Nutzerkonto](https://identity.tasso.net/Account/Login). **<sup>1</sup>**

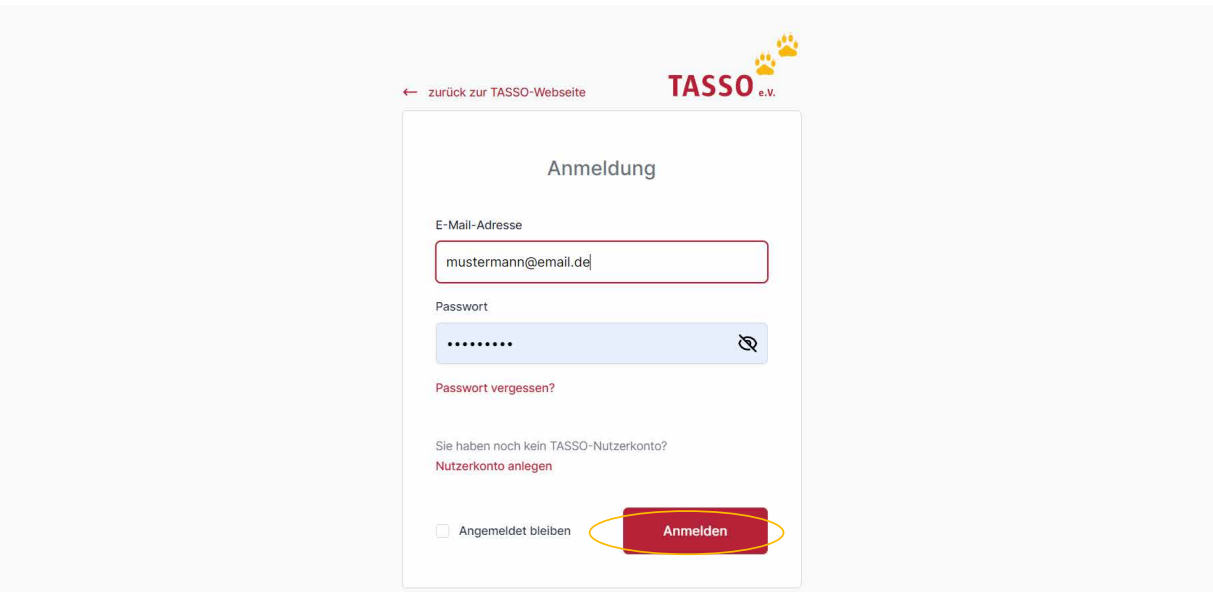

2 Wählen Sie in der Übersicht im Nutzerkonto unter "Tierdaten" Ihr Tier aus, welches Sie aus Ihrem Nutzerkonto entfernen möchten. Klicken Sie dafür auf "Weiter".

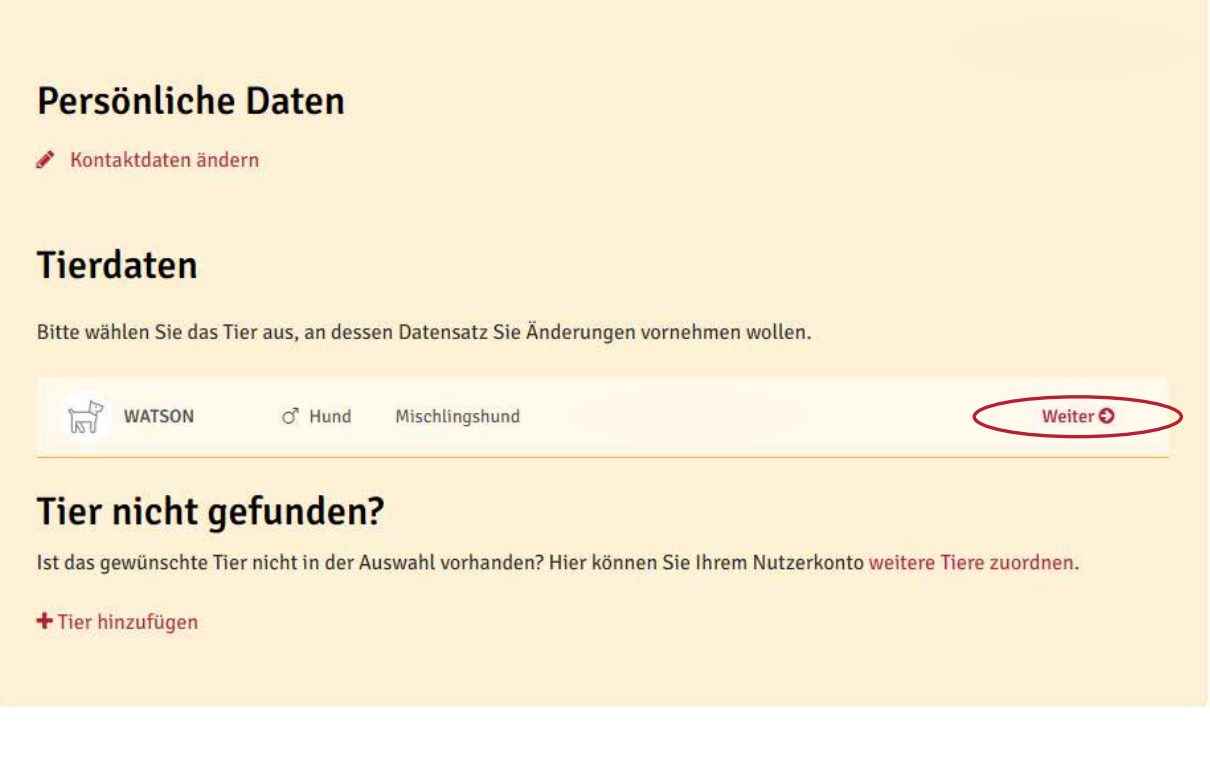

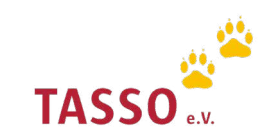

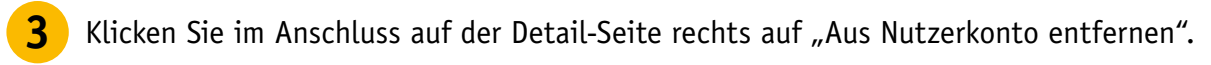

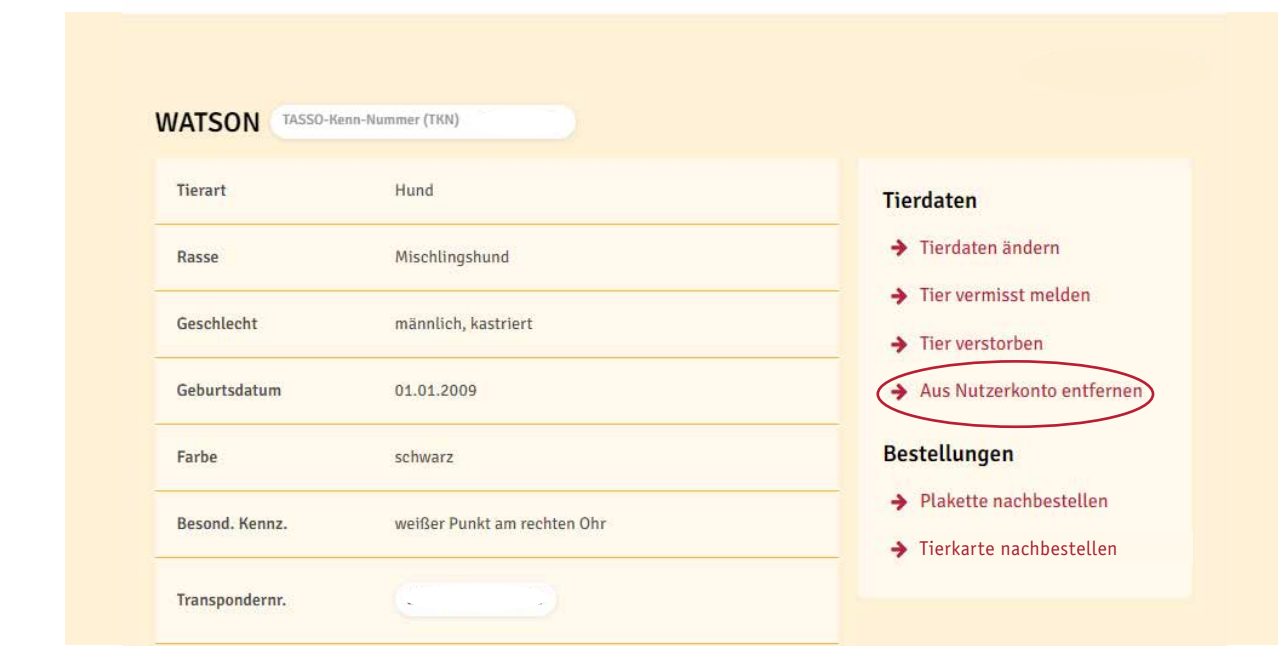

- **4** Wählen Sie nun den Grund aus, warum Sie Ihr Tier aus dem Nutzerkonto entfernen möchten.
	- i Bitte beachen Sie: Wenn Sie Ihr Tier aus Ihrem TASSO-Nutzerkonto entfernen, bleibt die Registrierung bei TASSO weiterhin bestehen.

### Tier aus TASSO-Nutzerkonto entfernen

Sie möchten Ihr Tier aus Ihrem TASSO-Nutzerkonto entfernen? Nennen Sie uns doch bitte den Grund, damit wir diesen in der TASSO-Datenbank entsprechend vermerken können. Vielen Dank.

Wichtig: Wenn Sie Ihr Tier aus Ihrem TASSO-Nutzerkonto entfernen, bleibt die Registrierung bei TASSO weiterhin bestehen.

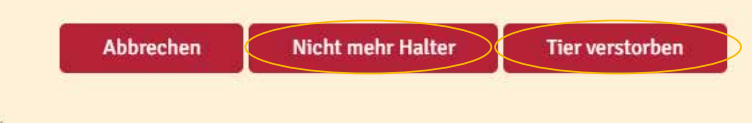

O Hier gelangen Sie zu unserer Datenschutzerklärung.

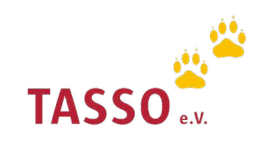